**UNIVERSIDADE DE CAXIAS DO SUL CENTRO DE ARTES E ARQUITETURA CURSO DE LICENCIATURA EM MÚSICA**

**BRUNO DA SILVA BORGES**

**ENSINO DE COMPOSIÇÃO E PRODUÇÃO MUSICAL COM CELULARES SMARTPHONE: UMA ESTRATÉGIA METODOLÓGICA**

> **CAXIAS DO SUL 2020**

## **BRUNO DA SILVA BORGES**

# **ENSINO DE COMPOSIÇÃO E PRODUÇÃO MUSICAL COM CELULARES SMARTPHONE: UMA ESTRATÉGIA METODOLÓGICA**

Trabalho de Conclusão de Curso apresentado como requisito parcial para obtenção de título de Licenciado em Música pela Universidade de Caxias do Sul.

Orientador Prof: Dr. Alexandre Fritzen da Rocha

## **BRUNO DA SILVA BORGES**

# **ENSINO DE COMPOSIÇÃO E PRODUÇÃO MUSICAL COM CELULARES SMARTPHONE: UMA ESTRATÉGIA METODOLÓGICA**

Trabalho de Conclusão de Curso apresentado como requisito parcial para obtenção de título de Licenciado em Música pela Universidade de Caxias do Sul.

#### **Aprovado em: 15/12/2020**

#### **Banca Examinadora**

Prof. Dr. Alexandre Fritzen da Rocha Universidade de Caxias do Sul - UCS

**\_\_\_\_\_\_\_\_\_\_\_\_\_\_\_\_\_\_\_\_\_\_\_\_**

 $\mathcal{L}_\text{max}$  , where  $\mathcal{L}_\text{max}$ 

 $\mathcal{L}_\text{max}$  , where  $\mathcal{L}_\text{max}$ 

Prof. Me. Vitor Hugo Rodrigues Manzke Universidade de Caxias do Sul - UCS

Prof. Dr. Jean Carlos Presser dos Santos Universidade Federal do Rio Grande do Sul - UFRGS

### **AGRADECIMENTOS**

Aos meus pais, pelo apoio durante a vida toda.

À minha família, por me iniciar no caminho da música.

À Débora Salvi por me apoiar e motivar em todos os momentos.

Ao professor Dr. Alexandre Fritzen da Rocha, por seus ensinamentos, conselhos, atenção e suporte durante toda a graduação.

A todos os professores do curso de Licenciatura em Música da Universidade de Caxias do Sul, por sua dedicação em fazer a diferença na vida de cada aluno.

Aos meus colegas de graduação pelas trocas de experiências.

À Elizabeth, por ter aceitado ser colaboradora desta pesquisa dando o melhor de si.

Ao meu amigo Maicon Dorigatti, por ter me incentivado a ingressar na graduação.

Muito obrigado a todos!

#### **RESUMO**

Os celulares smartphones estão cada vez mais presentes em metodologias contemporâneas de ensino. No âmbito da educação musical, essas ferramentas tecnológicas podem ser bastante proveitosas. O objetivo geral desta pesquisa é investigar possibilidades e estratégias de ensino da criação e produção musical com o celular. Os objetivos específicos incluem averiguar processos de utilização de celulares smartphone em produções musicais, pesquisar aplicativos de gravação e edição de som com instrumentos virtuais para o celular, explorar processos metodológicos sobre a utilização de aplicativos para celulares smartphone na produção musical, elaborar uma metodologia de ensino e aplicá-la em uma participante. A metodologia desenvolvida para este trabalho foi levantar dados bibliográficos sobre a utilização de celulares na educação e em produções musicais. Posteriormente foi desenvolvida uma proposta metodológica de composição musical com o smartphone, que foi testada em uma participante e discutida em uma entrevista semiestruturada. Os resultados apontaram que nesta pesquisa e com esta participante em específico foi possível criar e ensinar música com o smartphone, posto que a maioria desses dispositivos possui capacidades técnicas que viabilizam sua utilização em aula. Ademais, a participante demonstrou ter desenvolvido conhecimentos suficientes para criar outras músicas posteriormente, além de relatar sua satisfação com o aplicativo utilizado. Conclui-se com esta pesquisa que além de uma ferramenta de apoio, o celular tem potencial para ser um meio predominante de ensino de composição e produção musical, mas são necessários mais estudos sobre sua utilização, principalmente em contextos com maior número de participantes e com um recorte temporal ampliado.

**Palavras-chave:** celular na educação; música com celulares smartphones; composição com o celular; piano-roll e ensino de música; ensino de composição musical eletrônica.

# **LISTA DE FIGURAS**

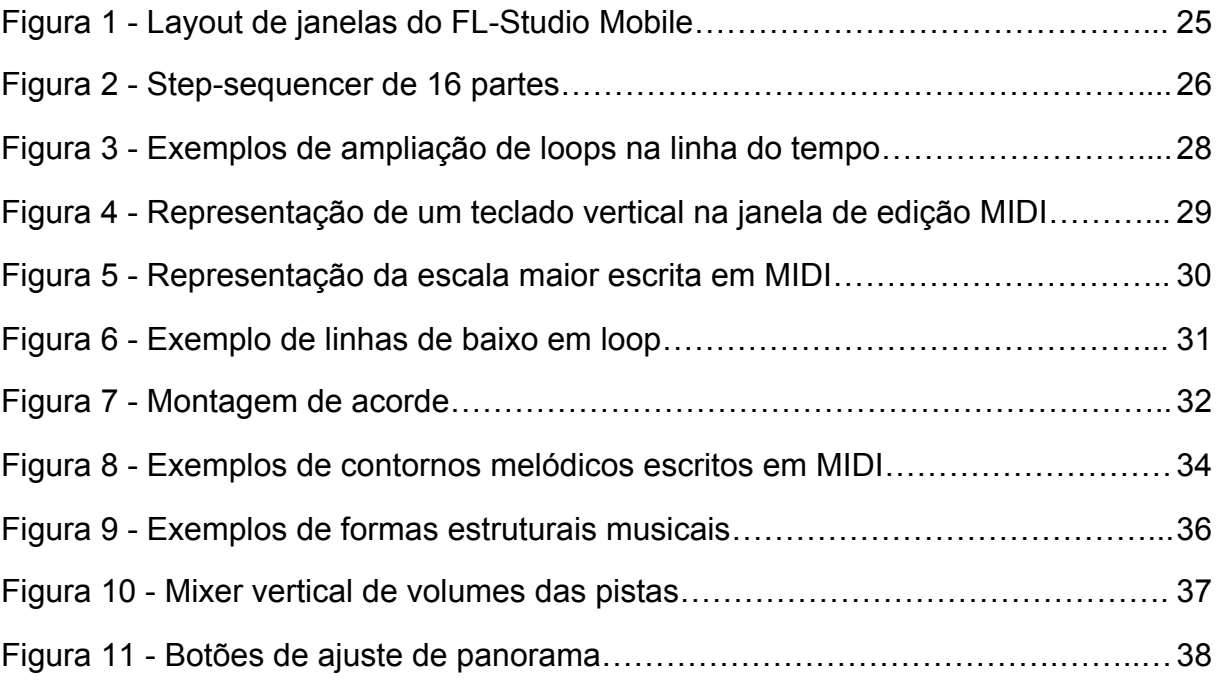

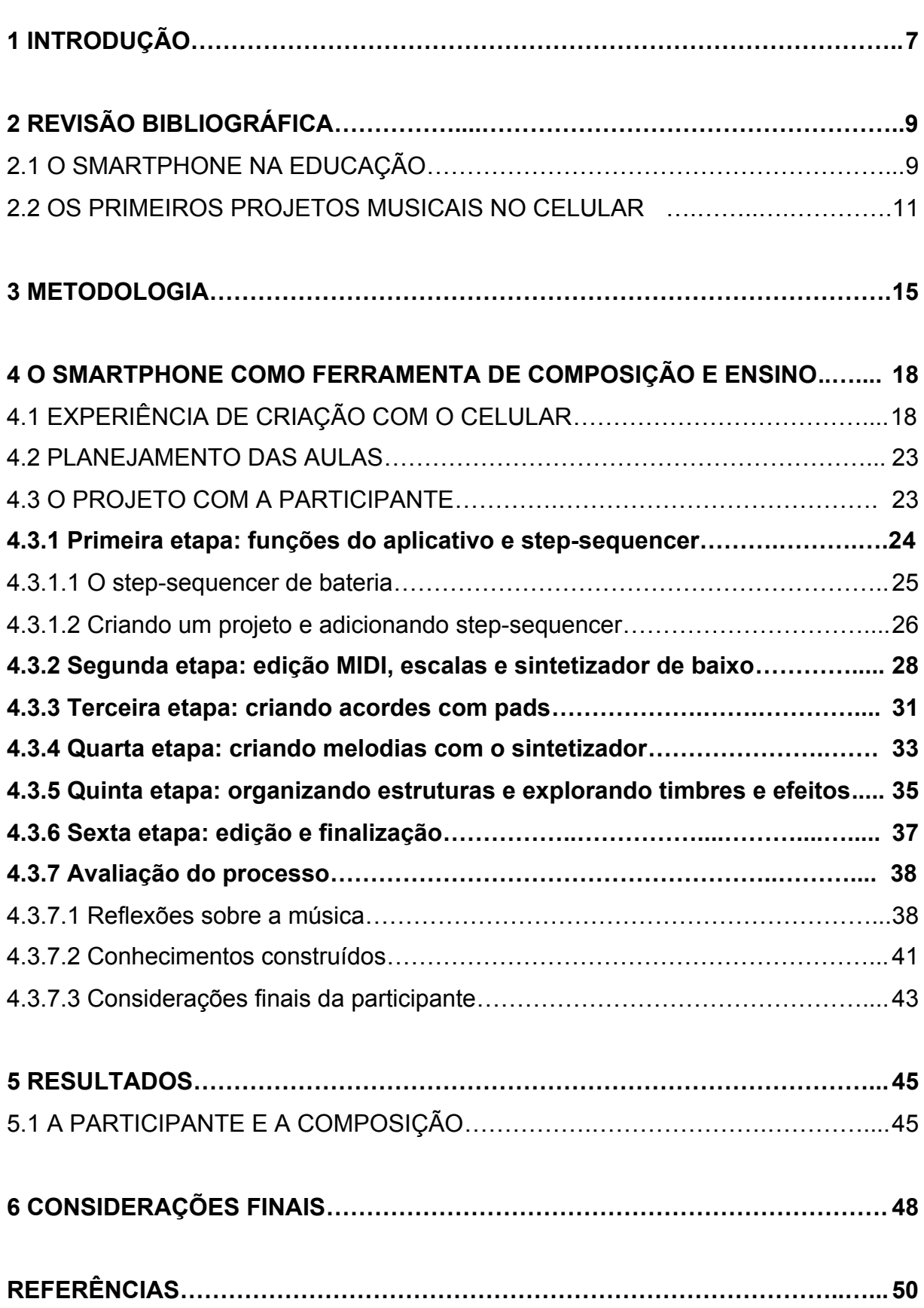

# **SUMÁRIO**

## <span id="page-7-0"></span>**1 INTRODUÇÃO**

Nos últimos anos o uso dos computadores e celulares vem sendo cada vez mais direcionado para a educação, afinal, são ferramentas que apresentam possibilidades inovadoras, que não eram viáveis antes da era digital. Segundo pesquisa de Tokarnia (2020), o acesso a aparelhos celulares tem se tornado mais democrático, sendo que 79,3% dos brasileiros com 10 anos ou mais possuíam aparelhos celulares para uso pessoal em 2018, percentual maior que os 78,2% de 2017. Essa realidade tecnológica ocupa cada vez mais espaço nas salas de aula, sendo que é crescente o uso de celulares e tablets como meio de complementar as atividades de sala de aula por parte de muitos professores (JUNIOR, 2012). Sabendo da utilidade e portabilidade de dispositivos eletrônicos surge a questão: como aplicar o uso de smartphones no ensino musical?

A pesquisa em questão tem relação com o meu interesse pela área de música e tecnologia, além de minhas atuações como professor de música, músico e compositor. Tenho experiência na área como artista independente, criando, gravando, mixando, masterizando e lançando digitalmente minhas próprias músicas. Fiz cursos e oficinas de composição e criação musical com o computador, por ser um assunto que sempre despertou o meu interesse.

O olhar para o uso da tecnologia no ensino, entretanto, surgiu somente durante o período que atuei como bolsista do PIBID, no qual participei de um projeto de oficinas de música com utilização de celulares e tablets, com alunos de idades entre 9 e 14 anos em uma escola de ensino fundamental. Nessa escola havia um laboratório de informática que contava com computadores e tablets suficientes para trabalhar com os estudantes divididos em duplas.

Foi perceptível o interesse e participação dos alunos na realização das atividades utilizando aplicativos musicais como sintetizadores e samplers ou gravadores de som. Esses softwares foram inclusive utilizados por eles ao final do projeto, quando desenvolveram a trilha sonora para um curta-metragem em stop-motion.

Segundo Rodrigo Schramm (2009, p. 1), "A tecnologia oferece recursos e descortina possibilidades para que se possa atingir objetivos específicos, sendo assim um fator complementar no ensino de música", o que nos remete à reflexão sobre a utilização dos smartphones como ferramentas de suporte no ensino-aprendizagem.

Assim sendo, esta pesquisa pode beneficiar tanto professores de música de turmas de ensino regular quanto instrutores particulares e principalmente os estudantes de música, pois tem como objetivo geral investigar possibilidades e estratégias de ensino da criação e produção musical com o celular.

Além disso, tem como objetivos específicos, averiguar processos de utilização de celulares smartphone em produções musicais, pesquisar aplicativos de gravação e edição de som com instrumentos virtuais para smartphones, explorar processos metodológicos sobre a utilização de aplicativos para celulares smartphone na produção musical, elaborar uma metodologia de ensino e aplicá-la em um participante e instruir o participante a produzir uma música. No contexto desta pesquisa, a terminologia "produção musical" engloba os processos de composição, gravação e edição de uma música.

Após a introdução, o primeiro capítulo apresentará a revisão bibliográfica, abordando um resumo sobre a história dos smartphones, seu uso na educação e mais especificamente em projetos musicais. No segundo, será apresentada a metodologia aplicada na pesquisa. Já no terceiro, ocorrerá a discussão das experiências de ensino e produção musical com o celular, o relato das aulas e a entrevista semi estruturada com o participante, enquanto no quarto capítulo serão apresentados os resultados. Por fim, no quinto capítulo será exibida a conclusão da pesquisa.

## <span id="page-9-0"></span>**2 REVISÃO BIBLIOGRÁFICA**

#### <span id="page-9-1"></span>2.1 O SMARTPHONE NA EDUCAÇÃO

Os smartphones têm sido cada vez mais utilizados nas mais diversas produções, por conta de seus variados recursos, que são expansíveis de maneira quase ilimitada, sendo que novas aplicações são constantemente desenvolvidas.

Até chegar ao modelo de smartphone que se conhece atualmente, foram necessários muitos anos de reinvenção do telefone. Com tantas mudanças, não se sabe com clareza qual é a data exata do nascimento do smartphone. Para Silva (2014, p. 50),

> Embora esteja claro que o termo foi utilizado pela primeira vez em 1997 como uma reivindicação comercial para o terminal Ericsson GS88 "Penelope", com frequência se indica que este ano suponha a cunhagem do termo, mas não do conceito. Assim, dependendo da fonte que tomarmos, outros candidatos para ser o primeiro smartphone da história seriam o IBM Simon Personal Communicator, de 1994 (pouco mais que um pda-móvel) ou o Ericsson R380, do ano de 2000 e o primeiro modelo a funcionar sob Symbian OS. (tradução nossa)<sup>1</sup>

Além dos celulares, aparelhos como os tablets também tiveram um desenvolvimento espetacular, desde o protótipo de Nokia 510 em 2001, passando pelo Microsoft Tablet PC, até chegar ao ápice de popularidade com o iPad de 2010 (SILVA, 2014 p.50). Estes dispositivos acabaram sendo utilizados como ferramentas de ensino em diversos âmbitos. Silva (2014 p. 53) nos diz que

> [...] nos últimos anos é comum encontrar literatura especializada tratando sobre projetos educativos (em geral, em pequena escala e muito localizados) que incluem em seu desenvolvimento o uso de tablets, focando com muita frequência no uso do modelo iPad da Apple. (tradução nossa) 2

Por serem produtos de acesso cada vez mais democrático, os dispositivos móveis, especialmente os smartphones, podem ser aliados poderosos, por já

<sup>1</sup> **Do original:** "Si bien esta claro que el término fue usado por primera vez en 1997 como reclamo comercial para la terminal Ericsson GS88 "Penelope", con frecuencia se indica que este año supone la acuñación del término, pero no del concepto. Así, según que fuente tomemos, otros candidatos a ser el primer teléfono inteligente de la historia serían el IBM Simon Personal Comunicator, de 1994 (poco más que un móvil-pda) o el Ericsson R380, del año 2000 y primer modelo en funcionar bajo SO Symbian." (SILVA, 2014 p. 50)

<sup>2</sup> **Do original: "**[…] en los ultimos años es habitual encontrar literatura especializada tratando sobre proyectos educativos (en general, a pequeña escala y muy localizados) que incluyen en su desarrollo el uso de tablets, centrándose con mucha frecuencia en el uso del modelo iPad de Apple." (SILVA, 2014 p. 53)

fazerem parte do cotidiano de boa parte dos alunos. Eles já possuem vivência e em muitos casos até um domínio maior do que o professor sobre esses aparatos tecnológicos. Portanto é fundamental que o educador esteja atento à realidade de seus estudantes e o que eles trazem de experiência. Para Junquer e Cortez (2011, p. 64),

> Essa bagagem tecnológica que o aluno traz para a escola deve ser considerada, já que ele passa a maior parte de seu tempo navegando na internet, usando MP3 e iPods, falando no celular, obtendo informações por todos esses suportes.

Conforme Pinheiro e Rodrigues (2012, p.122 apud SOARES, 2016), "o celular é um instrumento pedagógico poderoso, pois concentra várias mídias, contribuindo para o desenvolvimento de competência comunicativa dos alunos". Em vista disso, foram encontrados estudos sobre o uso dos celulares em atividades educativas de variadas áreas do conhecimento. Alguns exemplos são de projetos relacionados à matemática, como a pesquisa de Baya'a e Daher (2009) em uma escola de Israel, com aplicativos para estudar funções, além de funcionalidades nativas dos celulares, como fotos e vídeos, em atividades extraclasse.

Além dessa pesquisa, Ndafenongo (2011) realizou um estudo em duas escolas na África do Sul, enviando cinco vídeos sobre o teorema de Pitágoras para os celulares dos alunos. O material foi utilizado em sala de aula como apoio ao conteúdo abordado.

Outro exemplo é o trabalho de Kalloo e Mohan (2012). Os autores realizaram uma pesquisa em diferentes escolas de Trinidad e Tobago com um aplicativo destinado ao estudo de Álgebra Elementar. O software em questão foi testado com todos os participantes utilizando o mesmo modelo de celular. Nele é possível encontrar tutoriais, questionários, exemplos e lições.

De modo geral todos esses estudos obtiveram resultados promissores, mostrando que o celular pode ser um facilitador no processo de ensino aprendizagem. No campo da música, os celulares e demais tecnologias móveis também vêm sendo utilizados. Segundo Flores (2014), reutilizar dispositivos móveis para práticas musicais com pessoas sem estudo formal em música é bastante vantajoso, principalmente por conta das características de conectividade e mobilidade disponíveis nessas ferramentas.

Pensando em como os novos aparelhos tecnológicos têm sido inseridos na criação, ensino e performances musicais, Cuervo et al. (2019 p. 7) realizaram uma pesquisa em 2016 com a participação de 50 músicos amadores e profissionais e estudantes de música, sobre a utilização de novas tecnologias digitais em suas práticas. Os resultados mostraram que entre aqueles que declararam utilizar estas ferramentas (96%), os equipamentos mais utilizados foram o computador portátil (92%) e o smartphone (86%).

#### <span id="page-11-0"></span>2.2 OS PRIMEIROS PROJETOS MUSICAIS NO CELULAR

Os primeiros projetos com a utilização de dispositivos móveis em contextos musicais remontam ao início dos anos 2000. Tanaka foi um dos pioneiros ao customizar um assistente pessoal digital (PDA) baseado em acelerômetro, que podia controlar diferentes parâmetros da reprodução de um áudio (TANAKA, 2004).

Outro estudo inovador foi o de Geiger, que projetou um modelo de interação baseado em tela de touch-screen com síntese integrada usando uma porta de Pure Data (PD) para dispositivos como iPaqs (GEIGER, 2003).

Também foram desenvolvidos estudos utilizando interações através de GPS, mas muitos desses sistemas usavam um computador externo para a geração do som (ESSL; ROHS, 2009 p.197). Além do uso desses sensores, houve também o uso do celular como um instrumento musical físico, com a criação do PocketGamelan por Schiemer e Havryliv (2006).

Essl, Rohs e Roth (2006) também colaboraram ao fazer uma versão do Synthesis Toolkit de Cook e Scavone (1999), para o sistema operacional Symbian, sendo assim o primeiro ambiente de síntese paramétrica completa disponível em telefones celulares (ESSL; ROHS, 2009 p. 201).

Outras iniciativas foram o CaMus, que se utiliza da câmera de um celular para criar interações de efeitos de filtros através de movimento (ESSL; ROHS; ROTH 2006) e o ShaMus, que "permite o mapeamento de dados do acelerômetro para renderização em tempo real de algoritmos de síntese no próprio telefone". (ESSL; ROHS, 2009 p. 202, tradução nossa).<sup>3</sup> Segundo Wang, Essl e Penttinen (2008 apud ESSL; ROHS, 2009 p. 202),

<sup>3</sup> **Do original:** "ShaMus allows the mapping of accelerometer data to realtime rendering of synthesis algorithms on the phone itself." (ESSL; ROHS, 2009 p. 202)

Esse tipo de tecnologia é muito fácil de configurar e disseminar e levou à formação da primeira orquestra de celulares baseada em repertório, fundada no Centro de Pesquisa em Computação em Música e Acústica da Universidade de Stanford. (tradução nossa) 4

Apesar de os estudos iniciais aparentemente enfatizarem o uso de celulares na performance, também há a possibilidade de usá-los como interfaces de gravação e edição de áudio. Esse tipo de funcionalidade já remonta aos computadores pessoais. De acordo com Alexander (1994) e Hesmondhalgh (1998 apud NAKANO, 2010 p. 631),

> A tecnologia digital não modificou somente o suporte físico e os reprodutores de música. Ela derrubou investimentos e os custos de gravação de matrizes, ao possibilitar o uso de computadores pessoais para estas tarefas.

Somando-se às possibilidades oferecidas por esses aparelhos, popularizou-se a ideia de possuir ferramentas de gravação e edição dentro da própria casa. Com o crescente acesso aos computadores pessoais, foi possível então que os próprios artistas e produtores tivessem seus pequenos estúdios, chamados de bedroom studios (ALEXANDER, 1994; HESMONDHALGH, 1998 apud NAKANO, 2010 p. 631). Contudo, a ideia de pequenos estúdios caseiros é anterior à popularização do computador pessoal, sendo que em 1977 Antônio Adolfo lançou o disco "Feito em Casa", que como o nome sugere foi uma produção musical independente, considerada a primeira do Brasil (VICENTE, 2006).

Mesmo não sendo novidade, essa produção independente se tornou cada vez mais acessível com os programas de sequenciamento MIDI, tanto para computadores quanto para celulares, que têm cada vez mais poder de processamento. Silva (2014 p. 55) nos diz que

> Se olharmos para o passado, um dos primeiros computadores domésticos que suportavam sequenciadores MIDI primitivos com os quais as músicas eram compostas e gravadas (e que ainda são usados hoje em estilos retro-pop como o Chiptune), o Sinclair ZX Spectrum 128, tinha em 1984 uma poderosa memória ram de até 128 kb, manipulava espetaculares 256x192 pixels na tela e sua memória de armazenamento era inexistente, com a única possibilidade de salvar dados em uma fita cassete na velocidade vertiginosa de 1.500 bits/s. O smartphone mais simples disponível no

<sup>4</sup> **Do original:** "This kind of technology is very easy to set up and disseminate and led to the formation of the first repertoire-based mobile phone ensemble founded at the Center of Computer Research in Music and Acoustics at Stanford University." (WANG; ESSL; PENTTINEN, 2008 apud ESSL; ROHS, 2009 p. 202)

mercado hoje multiplica esses recursos centenas, senão milhares de vezes. (tradução nossa) 5

Um evento que foi um dos grandes responsáveis pela divulgação de tablets e smartphones como ferramentas de criação musical foi o lançamento do iPad em 2010, o que segundo Adam Patrick Bell "iniciou uma nova era para a produção musical, inaugurando a estação de trabalho de áudio móvel (MAW)" (2015 p. 56, tradução nossa)<sup>6</sup>.

A MAW seria uma opção portátil aos programas de estação de áudio digital (DAW), que usualmente rodam em computadores. Esses softwares DAW, basicamente possibilitam que múltiplos arquivos de áudio e MIDI sejam criados e sobrepostos. Segundo Shaughnessy (1993 apud BELL, 2015 p 46), o guitarrista Les Paul seria o criador desse tipo de ferramenta de sobreposição de gravações musicais, por ter utilizado um cortador de disco caseiro, inspirado pelas técnicas de regravação utilizadas em Hollywood nos anos 1930.

Isso abre grandes portas para a utilização do smartphone em sala de aula, tanto para a criação quanto para a gravação musical, embora as capacidades do celular moderno sejam inferiores às de um computador moderno. Segundo Silva (2014 p. 57),

> Quando se trata de trabalhar em sala de aula com gravação de som, ou usando programas sequenciadores (DAW), é indiscutível que as possibilidades como estúdio de gravação de um computador de mesa superam em muito as de um smartphone: com um computador de mesa podemos gravar dezenas de faixas sobrepostas, processar efeitos, mixar... na prática, se quisermos e soubermos fazer, até gravar um CD e deixá-lo pronto para publicar. Com um smartphone, provavelmente podemos gravar cerca de 4 faixas com alguma latência, editá-las minimamente e fazer uma mixagem rudimentar. (tradução nossa) 7

<sup>5</sup> **Do original:** "Si miramos hacia el pasado, uno de los primeros ordenadores domésticos que soportaban primitivos secuenciadores MIDI con los que se componian y grababan canciones (y que aún hoy se utilizan en estilos retro-pop como el Chiptune), el Sinclair ZX Spectrum 128, poseía en 1984 una poderosa memoria ram de hasta 128 kb, manejaba unos espectaculares 256x192 píxeles en pantalla y su memoria de almacenamiento era inexistente, con la única posibilidad de salvar datos a una cinta de cassette a la vertiginosa velocidad de 1.500 bit/s . El más sencillo de los smartphone disponibles en el mercado actualmente multiplica estas características cientos, si no miles, de veces." (SILVA, 2014 p. 55)

<sup>6</sup> **Do original:** "The iPad's release in 2010 inaugurated a new era for music production ushering in the mobile audio workstation (MAW)." (BELL, 2015 p. 56)

<sup>7</sup> **Do original: "**A la hora de trabajar en el aula con grabación de sonido, o usando programas de secuenciador (DAW, en sus siglas en inglés), es indiscutible que las posibilidades como estudio de grabación de un ordenador de sobremesa sobrepasan ampliamente las de un smartphone: con un ordenador de sobremesa podemos grabar decenas de pistas superpuestas, procesar efectos, mezclar... en la práctica, si queremos y sabemos hacerlo, hasta grabar un CD y dejarlo listo para publicar. Con un smartphone, podremos grabar probablemente unas 4 pistas con cierta latencia, editarlas mínimamente y hacer una mezcla rudimentaria." (SILVA, 2014 p. 57)

Esse relato faz sentido em relação à comparação de poder de processamento entre um computador de mesa e um celular, porém, desde 2014 os smartphones evoluíram bastante e dependendo do modelo e otimização dos mesmos, certamente é possível gravar e mixar mais do que 4 faixas e sem latência, conforme veremos neste trabalho.

Existem também algumas pesquisas relacionadas com o uso de celulares em contextos de educação musical, como é o exemplo de Sastre *et al* (2013) que conduziram uma pesquisa em uma escola de ensino médio da Espanha, com a utilização de celulares, tablets e interfaces não táteis como o *Kinect* da Microsoft, para a gravação, edição, controle de filtros, efeitos e performance musical coletiva em sala de aula.

Outra pesquisa foi a de Birch (2017) que realizou um estudo piloto no Canadá, com 19 estudantes do ensino médio dentro do currículo de música. Os alunos e professores utilizaram seus celulares para acessar o aplicativo SoundCloud, através do qual postavam áudios de suas apresentações, estudos e recitais, tanto em suas contas pessoais como em um perfil da própria escola. Assim eles poderiam consultar continuamente o material para fins de estudo dentro e fora da sala de aula, obtendo comentários enviados diretamente por outros usuários em determinados trechos de cada amostra de som. Obviamente a escola em questão possuía acesso à internet, sendo assim possível a utilização do aplicativo. Segundo os estudantes, foi muito benéfico poder ouvir novamente suas performances para identificar pontos fracos e organizar melhor seus focos de estudo.

#### <span id="page-15-0"></span>**3 METODOLOGIA**

Neste capítulo será apresentada a metodologia escolhida para este trabalho. Para esta pesquisa foi escolhida uma abordagem qualitativa por ser a que melhor se adequaria a este projeto. Sobre a pesquisa qualitativa Sampieri, Collado e Lucio (2013) nos dizem que:

> [...] nos *estudos qualitativos* é possível desenvolver perguntas e hipóteses antes, durante e depois da coleta e da análise de dados. Geralmente, essas atividades servem para primeiro descobrir quais são as perguntas de pesquisa mais importantes, e depois para aprimorá-las e respondê-las. (SAMPIERI; COLLADO; LUCIO, 2013 p. 33, grifo do autor)

Foram pesquisadas experiências de ensino e produção de música com utilização de celulares a partir da revisão bibliográfica, cujo material foi encontrado através de buscas no Google Acadêmico com as palavras chave: smartphone; celular e educação; música em dispositivos móveis, para traçar um panorama da história do assunto. Também foram pesquisados o portal da CAPES, site da ABEM e da ANPPOM, porém não foram encontrados materiais que se relacionassem diretamente com esta pesquisa.

Após a revisão bibliográfica, foi realizada uma criação musical experimental, como prática de utilização de aplicativos de maneira que auxiliasse também no desenvolvimento dos planos de aula da etapa seguinte. Inicialmente o intuito era fazer um estudo de caso com três participantes, sendo um aluno de ensino fundamental, um aluno de ensino médio e um adulto sem experiência comprovada em música, porém devido às circunstâncias da pandemia de Coronavírus e o recorte temporal reduzido, o estudo foi realizado somente com uma participante adolescente, de 16 anos, escolhida por conveniência, que atendeu a seis aulas individuais presenciais, com duração média de 50 minutos cada, nas quais foi instruída a compor gradativamente uma música através de exercícios de escuta e criação com o celular. Junto a essas atividades propostas, aconteceu constantemente o processo de reflexão, principalmente sobre os conteúdos que foram trabalhados.

A participante foi selecionada por ser uma estudante do ensino médio sem experiência formal de aprendizagem musical, além da relativa facilidade de contato e convivência, seguindo todas as medidas de segurança em respeito ao distanciamento social.

Os procedimentos metodológicos das aulas foram baseados no Método de Ensino de Programação Sônica de Computadores para Músicos, o MEPSOM, de Eloy Fritsch (2002), principalmente no aspecto de divisão e apresentação do conteúdo, com exercícios práticos em cada plano de aula, além de contar com diversos elementos gráficos explicando as funções e ícones das ferramentas tecnológicas. As práticas também foram fundamentadas pelas ideias do modelo CLASP de Keith Swanwick (2003), sendo aulas expositivo-dialogadas, com momentos de apreciação musical e composição, além de exemplos e exercícios práticos, que foram desenvolvidos em níveis gradativos de dificuldade.

A participante teve que criar uma música com duas seções diferentes, que podiam ou não se repetir, com duração de 1 minuto a 1 minuto e 30 segundos, com 5 instrumentos diferentes. Ao final, o projeto teve de ser transformado em um arquivo de áudio. Essa produção deveria ser realizada utilizando o aplicativo FL-Studio Mobile.

O aplicativo FL Studio Mobile foi desenvolvido pela empresa Image Line a partir da versão do programa para computadores. O funcionamento é nos moldes de programas de estações de áudio digital (DAW), que se trata de um tipo de ferramenta que permite a gravação e edição de arquivos de áudio ou MIDI sobrepostos em diferentes pistas ou camadas. A escolha desse software se deu por conta da variedade de suas funções e timbres, além da familiaridade estabelecida com o mesmo, que foi desenvolvida durante a fase experimental, enquanto que as restrições em relação à duração da música se deram levando em conta o prazo de realização da pesquisa bem como o tempo efetivo de aula com a participante.

Depois do processo de composição, foi realizada com a participante uma entrevista presencial semi estruturada, onde foram abordados aspectos do processo criativo, os conhecimentos desenvolvidos, as expectativas e os pontos que poderiam ter sido diferentes. A entrevista foi organizada em três partes, sendo a primeira com perguntas relacionadas ao produto final em comparação com as expectativas geradas pela participante anteriormente, como a questão da sonoridade estilística geral, adaptação com o aplicativo e timbres utilizados. A segunda parte, foi focada nos conhecimentos desenvolvidos pela participante ao longo da pesquisa, e o quanto ela se sentiria capacitada e inclinada a criar novas músicas e explorar o aplicativo posteriormente, além de discutir sobre quais aspectos ela acredita que poderiam ser úteis no aprendizado de algum outro instrumento musical. Na terceira parte da entrevista a participante foi questionada sobre a duração das aulas, o nível de intromissão ou liderança do professor e os comentários extras que ela quisesse adicionar. Todo o diálogo foi gravado em áudio.

Por fim, foi realizada a análise dos resultados através das respostas da participante e as suas relações com a revisão bibliográfica, além das reflexões com a apresentação da conclusão da pesquisa.

#### <span id="page-18-0"></span>**4 O SMARTPHONE COMO FERRAMENTA DE COMPOSIÇÃO E ENSINO**

Neste capítulo serão relatados os procedimentos realizados durante as buscas e testes de aplicativos, além das atividades e conteúdos estudados em cada aula com a participante. Ao final serão apresentados os dados coletados na entrevista semiestruturada com a mesma, bem como a síntese de suas respostas em relação ao que foi observado ao longo da pesquisa.

### <span id="page-18-1"></span>4.1 EXPERIÊNCIA DE CRIAÇÃO COM O CELULAR

Assim que decidi a temática deste trabalho, estipulei que precisava compor uma música com o celular, para descobrir as capacidades do mesmo e investigar se ele era funcional. Eu pretendia sentar e compor, como um ato planejado, porém antes mesmo de começar esse processo, uma melodia pentatônica surgiu na minha cabeça, através de audiação. Ao mesmo tempo surgiu-me o texto do refrão. Então eu gravei um áudio no aplicativo Whatsapp e registrei meu processo composicional em vídeo.

Depois de compor essa melodia na cabeça, eu escolhi um andamento (98 BPM) e decidi que já queria registrá-la em um programa que fosse capaz de gravar e editar áudio e *MIDI.* Escolhi o aplicativo N-Track 9 Pro, que eu já conhecia. O aplicativo é uma estação de áudio digital (DAW - digital audio workstation) paga, atualmente custando US\$29,99, mas que também conta com uma versão gratuita. Nessa DAW é possível usar instrumentos virtuais, além de gravar áudio com o microfone do próprio smartphone (modelo "Moto E5 Play", contando com sistema operacional Android).

Com a melodia registrada com um piano virtual do próprio aplicativo, escrevi o restante da letra, no caso dos versos, e organizei a estrutura de repetições entre as sessões. Feita essa definição de estrutura, escolhi a sequência de acordes que fariam a parte harmônica da música (lá# menor, dó#, sol#, ré# menor) e os gravei também em *MIDI*. O passo seguinte foi criar a parte rítmica, com um instrumento virtual de bateria do N-Track. Ele permite que se compre pacotes extras de instrumento, mas já vem com alguns gratuitos.

Depois de ter a bateria eletrônica criada, eu comecei a pensar na escolha de timbres e encontrei no aplicativo a opção de usar arquivos de *soundfont,* que basicamente são pacotes de sons de instrumentos previamente gravados (*samples)* em um formato específico que é reproduzido por diversos programas de áudio. Tendo definido que usaria esses arquivos, eu fiz uma pesquisa de alguns pacotes na internet e baixei alguns gratuitos que pareciam ser interessantes, porém não consegui fazer o aplicativo reconhecê-los. Testei de diferentes formas e procurei no site e no YouTube do fabricante, além da comunidade em geral, mas não encontrei nenhum tutorial de como utilizar esses samples. Por conta dos timbres limitados e diante da impossibilidade de adicionar novos, eu decidi trocar de aplicativo.

Pesquisei algumas outras DAW's na loja de aplicativos do celular, e assisti a alguns vídeos do YouTube, o que me fez ter interesse pelo FL-Studio Mobile, principalmente em função de seus timbres nativos.

O FL-Studio (originalmente Fruityloops) é uma DAW desenvolvida pela empresa Image Line, sendo o primeiro protótipo de dezembro de 1997 com o primeiro lançamento em março de 1998 (IMAGE LINE SOFTWARE, 2020). Como eu já conhecia a versão para computador, decidi comprar o aplicativo de celular para testar. Atualmente ele está custando R\$18,00.

Eu exportei os áudios que já havia produzido no N-Track para usar como guia no novo projeto do FL-Studio. As funções básicas são bem intuitivas, desde a inserção de novas pistas, escolha de timbres e edição de parâmetros. O primeiro passo no novo aplicativo foi recriar em *MIDI* a bateria eletrônica e os acordes de piano (que foi substituído por um sintetizador). Depois de preparar a estrutura da música, comecei a adicionar elementos e camadas como o baixo, melodias com sample de guitarra e sintetizador, efeitos de explosões em algumas transições de sessão, além de testar diversos timbres.

Após ter explorado e escolhido os timbres, ouvi algumas músicas de artistas como Alan Walker, Avicii e Marshmello, para pensar em elementos que são comuns nas músicas deles, já que a minha composição estava remetendo à música eletrônica dance, popularmente conhecida como EDM. Alguns pontos em comum foram:

- o uso de compressão *sidechain,* que é basicamente um corte de volume no ataque das notas, seguido instantaneamente de um crescendo, o que dá uma sensação de pulsação à música;

-o uso de *build up*, que é uma ponte usada entre sessões da música para dar a sensação de crescimento de tensão e intensidade. Basicamente se usa o som de caixa da bateria, tocando em uma velocidade e figura rítmica determinados e subdividindo a cada determinado compasso ou número de compassos, como uma espécie de defasagem. Exemplo em um compasso 4/4: dois compassos tocando semínimas, um compasso tocando colcheias e metade de um compasso tocando semicolcheias;

-o uso de *rise up*, que geralmente acompanha o *build up*, consistindo em uma nota longa de sintetizador que vai constantemente ficando mais aguda até chegar ao ponto máximo junto com o momento em que a caixa da bateria para de tocar; -mudança de formantes na voz, que consistem basicamente em deixar a voz com mais destaque nos graves ou nos agudos, podendo causar até um efeito robótico, porém sem alterar a afinação. Um exemplo extremo de mudanças de formante são as vozes dos personagens principais no filme "Alvin e os Esquilos".

Todos esses elementos são possíveis de realizar no FL-Studio com certo grau de facilidade. Então adicionei *sidechain, build up* e *rise up*. Para a última subdivisão do *build up* eu não consegui configurar a grade de edição para fusas, então tive que criar um outro projeto com o dobro da velocidade só para fazer essa parte (em semicolcheias) na bateria e então exportar e inserir no projeto original.

O elemento seguinte foi a gravação da voz. Eu demorei para aprender a criar uma pista de gravação de áudio, mas consegui e então gravei com o celular dentro do guarda-roupa e dentro do carro, pois acreditei que teria resultados acústicos melhores. Até então eu havia editado nove pistas separadas de instrumentos *MIDI*. Depois de gravar duas linhas de voz, o FL-Studio começou a fechar sozinho, provavelmente por sobrecarga de funções. Percebi que essas "travadas" aconteciam principalmente quando eu recebia algum e-mail ou notificação de ferramentas como o WhatsApp ou YouTube, então passei a colocar o celular em modo avião antes de usar o aplicativo, e isso parou os travamentos.

Eu ouvi várias vezes o resultado sonoro e decidi regravar alguns trechos da voz, porém descobri que o FL-Studio não tem uma ferramenta de corte de arquivos de áudio individual, ou seja, ele pode apagar uma seleção de tempo em todas as pistas, copiar e colar itens, ou encurtar os inícios ou finais dos arquivos, mas não permite dividi-los. Uma solução seria copiar os trechos em novas pistas e encurtá-los até o ponto desejado de corte, o que seria completamente plausível, mas me tomaria muito tempo. Diante dessa dificuldade, decidi exportar as vozes e editá-las no N-Track, que possui ferramentas melhores de corte.

Depois de editar e regravar os trechos que eu queria, exportei novamente os áudios do N-Track de volta para o FL-Studio. O próximo passo foi adicionar a ferramenta *auto-pitch*, que basicamente permite que o usuário escolha uma tonalidade e afine automaticamente a voz. No meu caso, o objetivo era um efeito um pouco artificial e robótico, inspirado no efeito utilizado pelo *rapper* T-Pain e a cantora Cher. Esse efeito também permite mexer na formante da voz, então dei destaque para os graves da minha voz e adicionei um efeito de reverberação.

Após finalizar a linha de voz, comecei a trabalhar na mixagem. A interface do aplicativo permite visualizar as pistas como em um mixer de mesa de som. Além de ajustar o volume individual de cada pista, também há o canal *master*, que é o volume geral da *mix*, no qual também podem ser adicionados efeitos. Antes disso, contudo, eu adicionei automações de parâmetros, o que é um ponto forte do aplicativo, já que praticamente tudo pode ser automatizado. Então criei curvas de volume e de panorama nas pistas, para trabalhar com as dinâmicas da música, além de destacar alguns instrumentos em determinados momentos e tirar a agressividade dos efeitos de explosão.

Depois de ter a *mix* pronta eu adicionei ao canal *master* um *limiter* e um compressor. O *limiter* mostra a intensidade da música em decibéis escala completa (dBFS), então verifiquei no gráfico dele qual era o ponto mais intenso do projeto em termos de volume, que no caso era aproximadamente 0 dBFS, ou seja, o ponto de distorção do som, o chamado *clipping*. Levando em conta que eu queria deixar o volume próximo ao -4 dBFS para preparar para a masterização posterior, adicionei um compressor para manter um nivelamento do volume geral e reduzir justamente esse "espaço" de masterização que também é conhecido como *headroom*.

Depois da mixagem pronta, facilmente exportei o áudio final do FL-Studio no formato *wav* e segui para a pesquisa de aplicativos e sites para masterização. Os aplicativos encontrados foram o Mastering Box, o BandLab (que também é uma DAW) e o Caustic Mastering, enquanto que os sites foram: Moises, Landr, MajorDecibel, e o eMastered. A masterização basicamente é o processo que ajusta o volume geral da música para o padrão da indústria da música, além de ajustar frequências, dinâmicas e panoramas para que o som fique equilibrado em diferentes tipos de mídia e aparelhos de reprodução sonora, sejam eles de vinil, CD, *streaming*, etc.

Segundo Owsinski (2016) a masterização surgiu em uma época em que a mídia de consumo era o vinil e a mídia de gravação era a fita, portanto a masterização veio para fazer a transição de uma mídia para outra, além de maximizar a qualidade do áudio que seria transferido, através de técnicas de compressão e equalização, que também aumentariam o volume final de uma gravação. Ele ainda acrescenta que uma definição mais atual e técnica seria que a masterização é o processo de ajuste fino do nível e equilíbrio de frequência de uma faixa de áudio que será preparada para a distribuição (OWSINSKI, 2016).

Dentre todos os sites e aplicativos encontrados, o único que permite a edição manual é o Caustic Mastering, que está custando US\$4,99. Os outros todos fazem masterização com inteligência artificial, geralmente com resultados bem semelhantes, diferindo apenas na qualidade do download do arquivo final. O único site/aplicativo que permite o download das músicas masterizadas em wav com alta qualidade e taxa de bits gratuitamente é o BandLab, enquanto que os outros todos exigem o pagamento de uma assinatura ou só permitem downloads gratuitos em mp3 com baixa taxa de bits. Acabei optando por masterizar com o Caustic Mastering e comparei com a masterização do BandLab. As duas acabaram ficando com resultados semelhantes.

Depois de ter a versão masterizada em mãos, eu fiz o registro da obra e do fonograma no site da União Brasileira de Compositores, a UBC. Esse processo foi simplesmente de registro e geração de código do ECAD e ISRC, que é o identificador da música a nível mundial.

Após ter a música registrada e o número do ISRC, eu fiz também a arte da capa da música, pensando no lançamento dela como *single*, usando o aplicativo Autodesk SketchBook. Tendo a imagem de capa, a música masterizada e o número do ISRC, eu programei o lançamento da música no site da distribuidora digital OneRPM, que faz a distribuição para diversos sites de *streaming* como o Spotify, Deezer, Tidal, iTunes, Facebook e YouTube. O lançamento ficou programado para o dia 15 de outubro de 2020 $^8$ . Todos os uploads de arquivos e preenchimentos de formulários foram feitos através do celular smartphone.

<sup>8</sup> O nome da música é "Stellar Love" e o resultado final pode ser ouvido em <https://soundcloud.com/user-198507700-218028525/stellar-love>.

#### <span id="page-23-0"></span>4.2 PLANEJAMENTO DAS AULAS

As aulas às quais a participante seria submetida foram planejadas com o objetivo de segmentar os conteúdos por tipos de instrumento e função, sendo criada primeiro a parte rítmica, seguida do baixo, acordes, melodia e efeitos ou linhas adicionais.

Os materiais de cada aula foram sendo pensados e organizados ainda na fase da experiência de criação, descrita na seção anterior deste capítulo. Cada etapa, desde o conhecimento sobre a interface do FL-Studio Mobile, passando pela edição e criação de itens, até a finalização da música, foi mapeada e analisada para tornar-se didaticamente proveitosa posteriormente.

Cada encontro foi pensado para durar em torno de 50 minutos, contando sempre com uma apresentação visual dos botões e funções do aplicativo, além de exercícios práticos de criação com graus de dificuldade gradativos, para cada novo instrumento inserido. Os planos de aula foram baseados graficamente e estruturalmente nos encontrados no Método de Ensino de Programação Sônica de Computadores para Músicos, o MEPSOM, de Eloy Fritsch (2002).

#### <span id="page-23-1"></span>4.3 O PROJETO COM A PARTICIPANTE

O primeiro passo antes de começar o desenvolvimento do projeto foi falar com a participante Elizabeth<sup>9</sup>, para convidá-la e explicar o funcionamento da pesquisa. Falei que teríamos encontros/aulas presenciais, nos quais gradualmente ela construiria uma música, além de fazer escutas direcionadas de exemplos musicais, exercícios de criação de melodias e tudo o mais que fosse necessário para que ela se sentisse capaz de fazer música somente com o celular. O objetivo era que ao final do projeto Elizabeth apresentasse, em um arquivo de áudio, uma música com duração de 1 minuto a 1 minuto e meio, com duas seções diferentes (podendo ou não ser repetidas e embaralhadas), utilizando 5 timbres diferentes.

Os principais pré-requisitos para participar seriam possuir um celular smartphone com memória suficiente para a instalação do aplicativo FL-Studio Mobile, fones de ouvido, e a disponibilidade de participar dos encontros, que foram planejados para durar em torno de 50 minutos, sendo complementados por materiais

<sup>&</sup>lt;sup>9</sup> Elizabeth foi o pseudônimo escolhido pela participante.

visuais de apoio, além de interação virtual em caso de dúvidas entre as aulas. Elizabeth atendeu a todas essas condições e prontamente aceitou participar.

Assim que combinamos os dias e horários dos encontros (com intervalos de 1 ou 2 dias entre cada um), conversamos sobre a rotina de Elizabeth como estudante do 1° ano do ensino médio e os seus conhecimentos musicais prévios. Ela relatou que suas experiências musicais tinham sido quase exclusivamente de escuta e repetição de cantos litúrgicos durante os cultos da igreja evangélica, mas que já tinha testado aplicativos musicais no celular, principalmente os de sobreposição de trilhas de instrumento pré-gravadas e já estruturadas, também chamados de *loops*. Sobre seus gostos musicais, Elizabeth alegou gostar muito de ouvir música, principalmente sertanejo universitário e um pouco de música eletrônica.

#### <span id="page-24-0"></span>**4.3.1 Primeira etapa: funções do aplicativo e step-sequencer**

No primeiro encontro, mais uma vez foram apontados os objetivos do projeto: compor uma música com duração de 1 minuto a 1 minuto e meio, com duas seções contrastantes e com 5 timbres diferentes. Após a conversa inicial, o aplicativo FL-Studio Mobile foi instalado no smartphone de Elizabeth, cujo modelo é "Samsung A30".

Depois de uma apresentação à interface do aplicativo, foi aberto um dos projetos de demonstração que acompanham a ferramenta já na instalação. O programa tem algumas janelas principais, sendo elas: linha do tempo, mixer vertical e horizontal, *piano-roll/step-sequencer*, automação, efeitos e saídas, teclado e bateria, conforme Figura 1 (página 25). Inicialmente foram apresentados os botões da paleta principal de funções, sendo que a participante demonstrou bastante facilidade com atividades básicas de reprodução do som, localização e seleção de trechos da linha do tempo.

<span id="page-25-0"></span>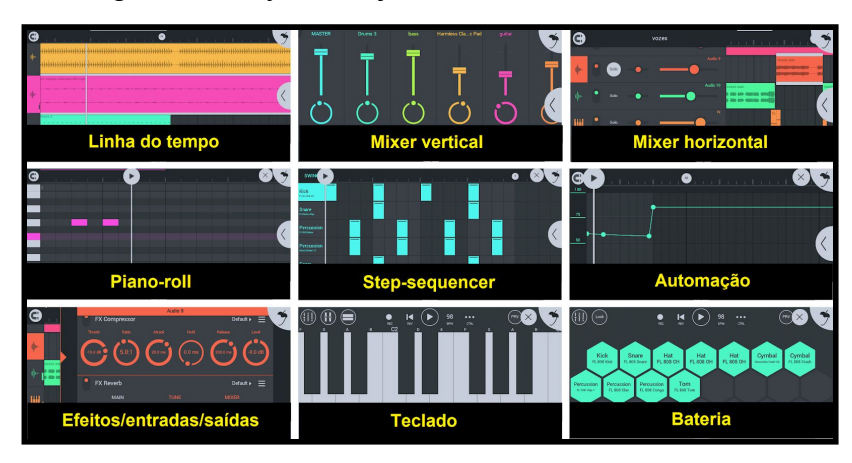

Figura 1 - Layout de janelas do FL-Studio Mobile

Fonte: Bruno da Silva Borges (2020).

Ao se empurrar a linha do tempo para cima, na parte inferior da tela aparece a opção de adicionar novas pistas. Elas podem ser de sintetizador (controlado por MIDI), *step-sequencer*, áudio (pré-armazenado), pista de automação, ou áudio (a ser gravado).

Cada um desses pontos foi mostrado e explicado com uma das músicas de exemplo do aplicativo.

## <span id="page-25-1"></span>4.3.1.1 O step-sequencer de bateria

O aplicativo possui um *step-sequencer*, que basicamente é uma ferramenta que divide uma seleção/espaço de tempo em partes menores, que por padrão tem 16 partes (quadrados), mas podem ser ampliadas ou reduzidas conforme necessário. No caso de seguir o formato padrão, as 16 partes são agrupadas em 4 conjuntos de 4 partes. Com ele é possível criar padrões rítmicos, sobrepondo diferentes peças de percussão ou de uma bateria. Depois de criados, esses padrões podem ser repetidos e copiados indefinidamente, com a possibilidade de alterar ou adicionar diferentes "peças" e sons aos kits, conforme Figura 2 (página 26).

<span id="page-26-0"></span>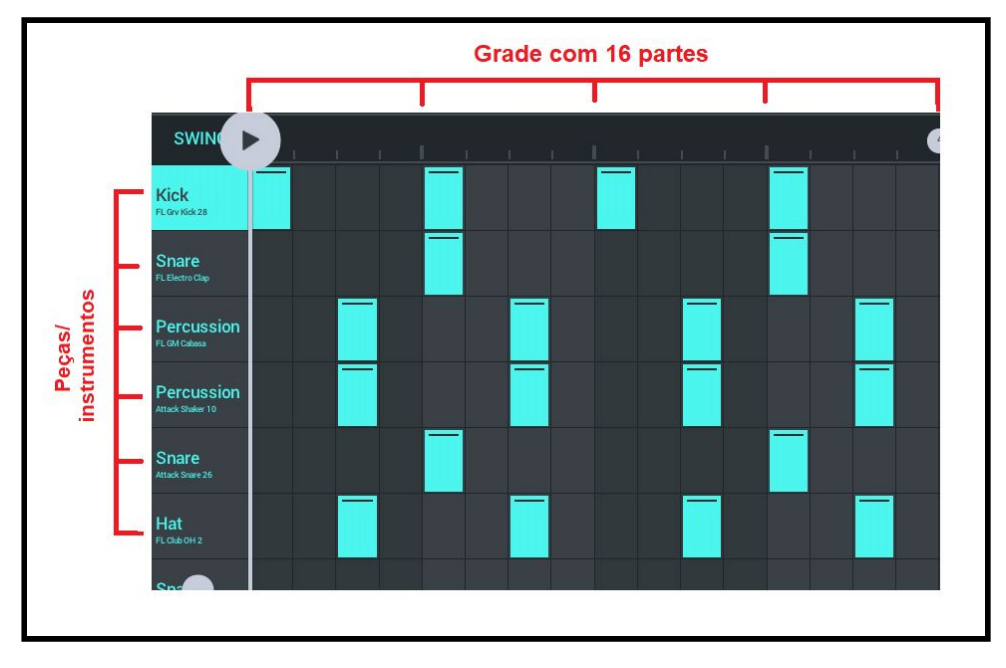

Figura 2 - Step-sequencer de 16 partes

#### <span id="page-26-1"></span>4.3.1.2 Criando um projeto e adicionando step-sequencer

Elizabeth foi instruída a criar um novo projeto, dando um nome provisório e escolhendo uma velocidade em batidas por minuto (BPM), que foi 120 BPM. Também foi necessário definir uma fórmula de compasso, que acabou sendo 4/4, como é o padrão automático do aplicativo.

Assim que o projeto foi criado, a participante teve que adicionar uma nova pista de *step-sequencer*, selecionar um kit e criar um padrão em um espaço de 16 partes adicionando bumbo (*kick*), caixa (*snare*) e chimbal (*hi-hat*). Primeiramente a edição foi conduzida pelo professor para ajudar no início da criação. Conforme Swanwick (2003, p. 73, tradução nossa<sup>10</sup>), "em certas situações, pode ser útil mostrar como outra pessoa lidou com determinadas ideias antes que os alunos façam suas próprias tentativas".

Com a minha orientação, o *kick* foi posicionado no primeiro quadrado de cada conjunto de 4 partes. O *snare* foi colocado no 5º e 13º quadrados e o *hi-hat* foi colocado em todos os quadrados ímpares.

Fonte: Bruno da Silva Borges (2020).

<sup>10</sup> **Do original:** "In certain situations it may be helpful to show how someone else handled particular ideas before the students make their own attempts." (SWANWICK, 2003, p. 73)

Depois do padrão básico criado, foi feita a escuta de trechos de cinco músicas diferentes (escolhidas pela participante), com foco na parte rítmica. O objetivo desse momento foi despertar uma percepção musical mais atenta, pensando na apreciação, conforme o modelo CLASP de Swanwick (2003). Segundo o autor,

> Devemos deixar claro que não estamos tocando uma gravação para ilustrar um artifício composicional, mas para provocar uma resposta, para estabelecer uma estrutura de escuta que torne possível sentir algo. (SWANWICK, 2003 p. 71, tradução nossa) 11

As músicas escolhidas foram selecionadas levando em conta a variedade de padrões rítmicos apresentados, além de contar com a ajuda de Elizabeth considerando seus gostos musicais. Sendo assim, as músicas indicadas por ela foram:

- Old Town Road Lil Nas X feat. Billy Ray Cyrus;
- Sunflower Post Malone & Swae Lee;
- Without Me Halsey;
- Bad Guy Billie Eilish;
- Wow Post Malone;

Durante as escutas ela facilmente percebeu os sons do que seriam as peças de bateria conhecidas anteriormente (*kick, snare* e *hi-hat*) nas músicas de referência, além de conseguir "cantar" os padrões rítmicos das músicas com onomatopeias.

Após ouvir os exemplos, a participante criou e modificou diversas vezes os padrões rítmicos de seus exercícios e, por pedido da mesma, lhe foi mostrado como trocar os sons das peças da bateria, além de salvar o projeto. Assim que o padrão desejado ficou pronto, ela fechou a janela de *step-sequencer* e antes mesmo de qualquer instrução, ampliou a duração do *loop*.

Para fazer a ampliação, já na janela da linha do tempo, ao clicar no item criado, surgem algumas opções. Para estender o *loop* por um espaço maior de duração, basta clicar e arrastar um pequeno círculo ao lado do item, conforme

<sup>11</sup> **Do original:** "We ought to be clear that we are not playing a record to illustrate a compositional device but to provoke a response, to set up a framework for listening that makes it possible to feel something." (SWANWICK, 2003 p. 71)

<span id="page-28-0"></span>Figura 3 (página 28). O caminho contrário também pode ser feito (reduzir o espaço de duração).

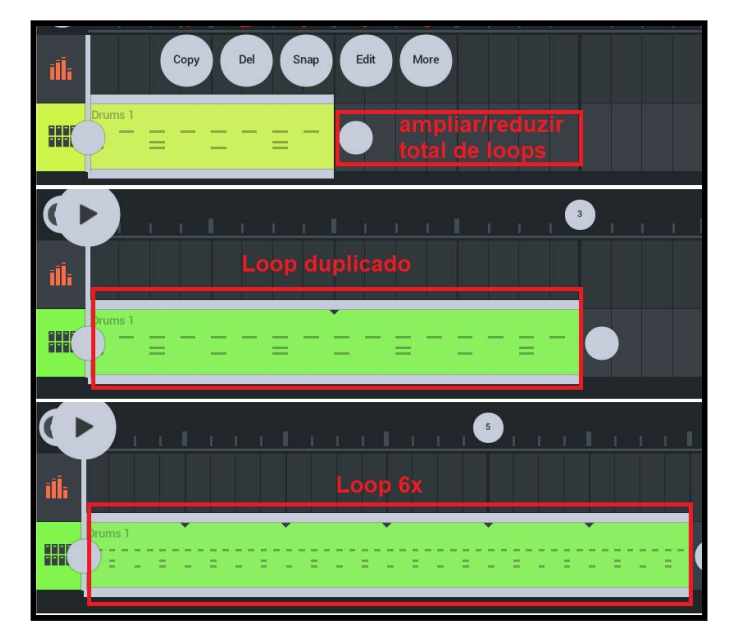

Figura 3 - Exemplos de ampliação de loops na linha do tempo

Elizabeth demonstrou ter bastante facilidade com a criação da bateria, conseguindo desenvolver padrões semelhantes aos observados nas músicas ouvidas, além de se mostrar interessada e com vontade de participar. Ao final da aula ela foi incumbida da tarefa de criar 4 padrões rítmicos com o *step-sequencer*, para o que viria a ser a sua música. Ela ficou bastante entusiasmada e prontamente começou a realizar a tarefa enquanto eu encerrava o encontro e me despedia dela, apesar de a atividade ser somente para a aula seguinte.

## <span id="page-28-1"></span>**4.3.2 Segunda etapa: edição MIDI, escalas e sintetizador de baixo**

O segundo encontro iniciou-se com uma breve revisão da aula anterior e com uma verificação dos padrões rítmicos criados por Elizabeth durante o período entre as aulas. Ela criou padrões bastante interessantes, de acordo com as instruções e as escutas de referência.

Depois de escolher seus dois padrões rítmicos preferidos, (que foram salvos para o projeto) a participante adicionou uma nova pista de instrumento, desta vez inserindo o sintetizador SuperSaw e escolhendo um dos diversos sons disponíveis

Fonte: Bruno da Silva Borges (2020).

na opção "Basses" (sons de baixo). Após selecionar um deles, foi aberta a janela de *piano-roll*, que basicamente consiste em adicionar, editar e remover notas *MIDI*.

As notas são criadas com um toque em algum dos quadrados na tela, seguindo a lógica do *step-sequencer*, e podem ser esticadas ou encurtadas, movimentadas para cima, para baixo, para a esquerda e para a direita. Quanto mais para cima, mais agudo o som, e quanto mais para baixo, mais grave. Foi cogitada a hipótese de abordar os nomes das notas musicais que conhecemos atualmente como dó, ré, mi, fá, sol, lá, e si, porém, nesse projeto as nomenclaturas não se fizeram tão necessárias.

Para se localizar em relação ao posicionamento das notas, existem marcadores no canto esquerdo da tela, que nada mais são do que teclas de um teclado virado para a posição vertical, conforme Figura 4 (página 29).

<span id="page-29-0"></span>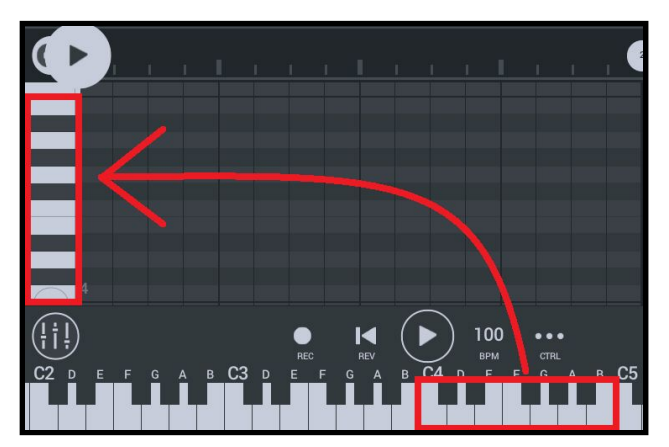

Figura 4 - Representação de um teclado vertical na janela de edição MIDI

Fonte: Bruno da Silva Borges (2020).

Além dessas informações, também foi mostrado para a Elizabeth que é possível se localizar nas teclas do teclado através de padrões de teclas pretas, que são repetidas alternadamente entre um grupo de duas e um grupo de três, além do fato que todas as notas se repetem a cada 12 quadrados (verticalmente) ou a cada 12 teclas no teclado (horizontalmente).

Depois que esses pontos foram mostrados e explicados à participante, ela montou a escala maior de uma tonalidade, usando como base o espaçamento vertical de quadrados. Foi escolhida uma nota para começar, e a partir dela foram marcadas as notas restantes seguindo a fórmula: escolhe a nota inicial, avança 2 quadrados, avança 2 quadrados, avança 1 quadrado, avança 2 quadrados, avança 2

<span id="page-30-0"></span>quadrados, avança 2 quadrados, avança 1 quadrado, conforme a Figura 5 (página 30).

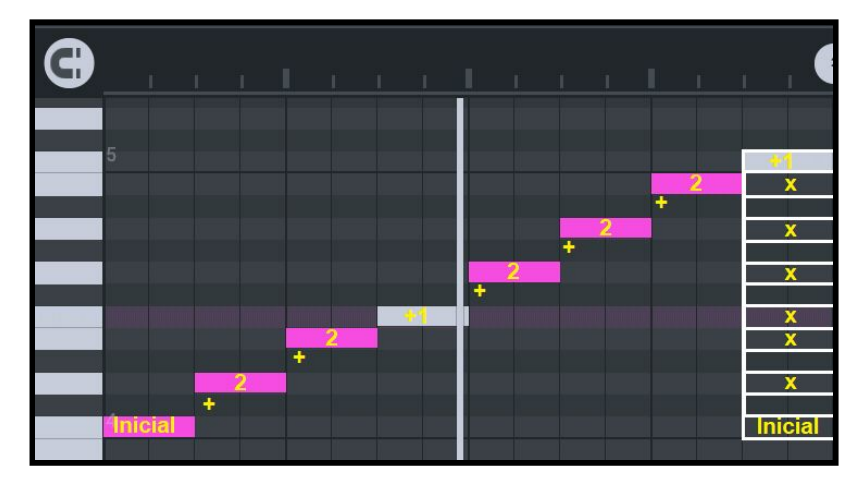

Figura 5 - Representação da escala maior escrita em MIDI

Como exercício, Elizabeth montou a escala maior partindo de três notas diferentes. Na sequência ela foi instruída a criar uma linha de baixo tocando as notas junto com os *kicks* da bateria, utilizando as notas de escala que fora montada por ela. A escala maior foi rapidamente memorizada.

Depois foi feito o mesmo processo com a escala menor natural, montando ela partindo de 2 notas diferentes, com a fórmula: nota inicial, avança 2 quadrados, avança 1 quadrado, avança 2 quadrados, avança 2 quadrados, avança 1 quadrado, avança 2 quadrados, avança 2 quadrados. Em seguida, a participante foi instruída a criar uma linha de baixo tocando junto com os *kicks* e *snares* da bateria, utilizando as notas de uma escala menor natural que fora montada por ela.

A próxima atividade foi criar mais uma linha de baixo, que teve que começar e terminar com a primeira nota (inicial). Depois de criar essa linha, Elizabeth foi ensinada sobre a hierarquia de importância das notas da escala, sendo as mais importantes: a primeira (inicial), a quarta e a quinta.

Após a explicação, foi feita a escuta guiada de trechos de cinco músicas, as mesmas ouvidas no encontro anterior, com foco na identificação do baixo.

A participante reconheceu facilmente o baixo em meio aos outros instrumentos, o que lhe deu ideias de como esse instrumento pode soar em uma música. Na sequência ela recebeu a tarefa de montar uma escala maior ou menor e

Fonte: Bruno da Silva Borges (2020).

criar quatro linhas de baixo focando na 1ª nota, duas linhas focando na 4ª e duas focando na 5ª nota, utilizando os grupos de 16 quadrados da edição *MIDI*. Essa atividade precisava ser realizada até a aula seguinte, mas ela já continuou com a criação logo que encerramos.

### <span id="page-31-1"></span>**4.3.3 Terceira etapa: criando acordes com pads**

O encontro iniciou-se com uma breve revisão da aula anterior e com uma verificação das linhas de baixo criadas pela participante durante o período entre as aulas. Elas foram utilizadas para criar duas sequências com 4 linhas de baixo cada, sendo que cada sequência foi chamada de *loop*, conforme Figura 6 (página 31). Elizabeth escolheu a escala maior, pois segundo ela, foi a mais fácil de memorizar e utilizar.

<span id="page-31-0"></span>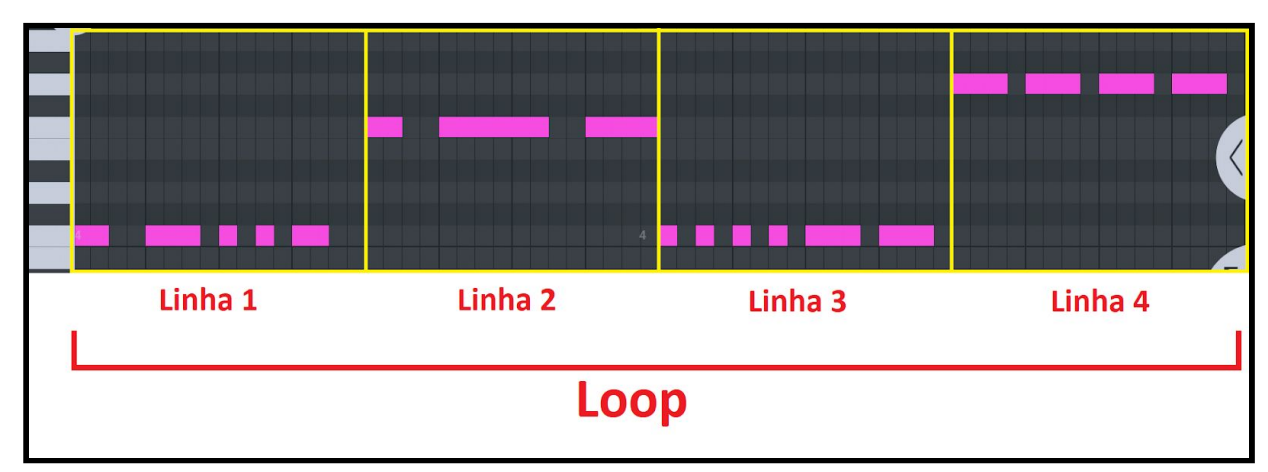

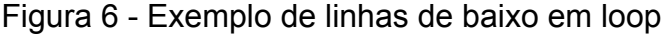

Fonte: Bruno da Silva Borges (2020).

Os *loops* foram repetidos ao longo de toda uma seção da música, pensando que cada seção teria um *loop* diferente. Depois de definir os *loops* de baixo, a participante foi introduzida à montagem de acordes. Como as notas hierarquicamente mais importantes já tinham sido apresentadas anteriormente como sendo a 1ª, a 4ª e a 5ª, o foco foi direcionado à construção dos acordes dessas notas.

Elizabeth inseriu uma nova pista de instrumento, mais uma vez o sintetizador SuperSaw, mas escolhendo um dos sons disponíveis na opção "Pads". Após selecionar um deles, foi aberta a janela de piano-roll.

Inicialmente ela montou uma escala maior para se preparar para os acordes. Segundo Med (2017, p. 274), um acorde "é a combinação de três ou mais sons SIMULTÂNEOS diferentes" (grifo do autor). Portanto, a participante foi informada que os acordes são conjuntos de sons "empilhados" a partir das notas de uma escala.

Para construir um acorde o participante seguiu uma fórmula: partindo da nota que se pretende construir o acorde, deve-se avançar 2 notas da escala e depois avançar mais 2 notas, ou seja, ficando três notas empilhadas, conforme a Figura 7 (página 32), que possui um exemplo de acorde construído em uma escala menor natural.

<span id="page-32-0"></span>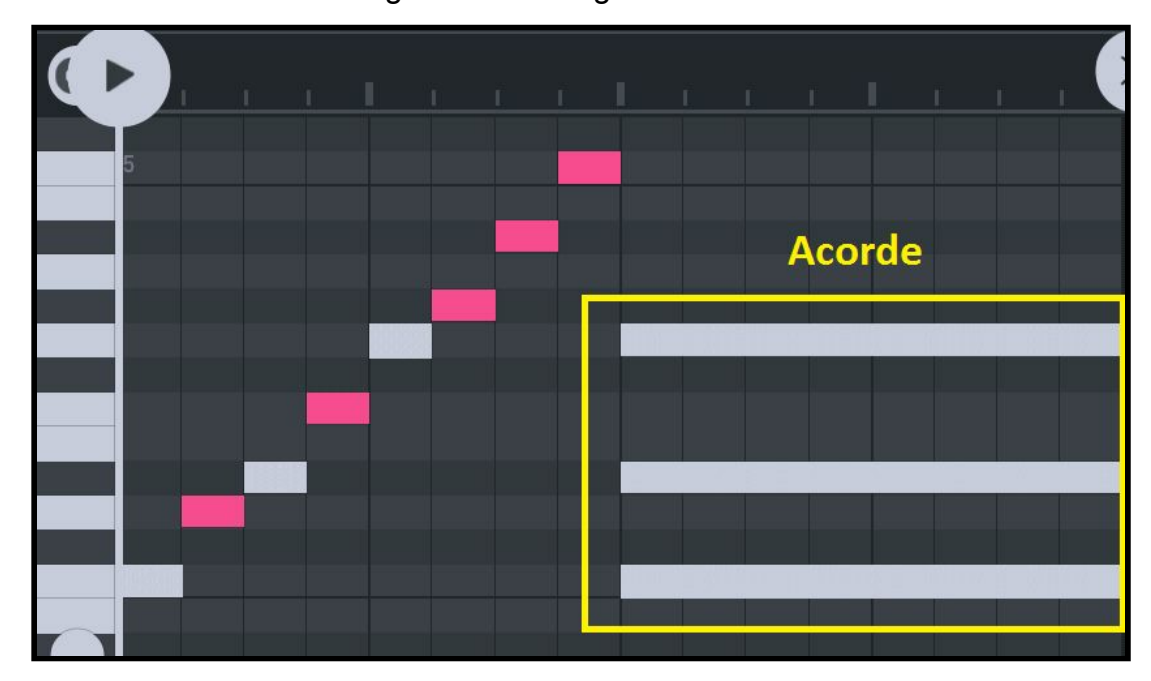

Figura 7 - Montagem de acorde

Fonte: Bruno da Silva Borges (2020).

Após a explicação, foi feita a escuta guiada de trechos das cinco músicas escolhidas anteriormente, com foco na percepção das mudanças de acordes. Elizabeth teve bastante facilidade em identificar essas trocas e, como exercício, teve que montar os acordes da 1ª, 4ª e 5ª notas da escala que foi escolhida em cada loop de baixo, e posteriormente teve que organizar a ordem dos mesmos para que ficassem alinhados em termos de tonalidade.

Durante o processo, por vezes a participante começou a usar, inconscientemente, mais o seu ouvido, fazendo ajustes de notas que estavam fora do quadrado "correto" sem precisar contar a distância dos quadrados em relação à 1ª nota da escala, ou seja, confiando na sua percepção auditiva. De acordo com Swanwick (2003), não devemos subestimar os alunos, pois em muitos casos eles já têm certo grau de habilidades auditivas desenvolvidas por estarem expostos a repertórios substanciais. O autor comenta que

> Nós podemos sentir a necessidade de desenvolver discriminações auditivas de alturas durante esses processos e iniciar uma discussão sobre notas que combinam e notas que colidem [...] Mas não vamos subestimar a habilidade musical e a capacidade de resposta da maioria dos estudantes. Muitas vezes eles são capazes de reconhecer e performar a partir de um repertório substancial e mutável de canções pop sem esforço aparente, meramente porque estão motivados a repetir e repetir novamente a exposição aos itens musicais. (SWANWICK, 2003, p. 76, tradução nossa) 12

Após a construção dos acordes, a ordem dos mesmos nos *loops* foi mudada diversas vezes, até ficar da maneira que Elizabeth desejava.

#### <span id="page-33-0"></span>**4.3.4 Quarta etapa: criando melodias com o sintetizador**

O encontro iniciou-se com uma breve revisão da aula anterior e do que havia sido criado até então. Depois de comentar sobre as produções, foi proposta a introdução de uma nova pista. A participante teve que inserir novamente o sintetizador SuperSaw, mas dessa vez tendo que escolher um dos sons disponíveis na opção "Leads". Após selecionar um deles, foi aberta a janela de *piano-roll*.

Após verificar quais foram os acordes utilizados em cada *loop*, Elizabeth anotou a ordem dos mesmos em um caderno e foi informada sobre a importância de criar melodias baseadas nas notas de cada um deles. Na sequência foram apresentados exemplos de contornos melódicos, com diferentes possibilidades de movimento, conforme a Figura 8 (página 34).

<sup>12</sup> **Do original:** "We may well feel the need to develop aural discriminations of pitches during these processes and to initiate a discussion about notes that match and notes that collide with the drone. But let us not underestimate the musical ability and responsiveness of most students. They are often able to recognize and perform from a substantial and changing repertoire of pop songs without apparent effort, merely because they are motivated to repeat and repeat again exposure to the musical items." (SWANWICK, 2003, p. 76)

<span id="page-34-0"></span>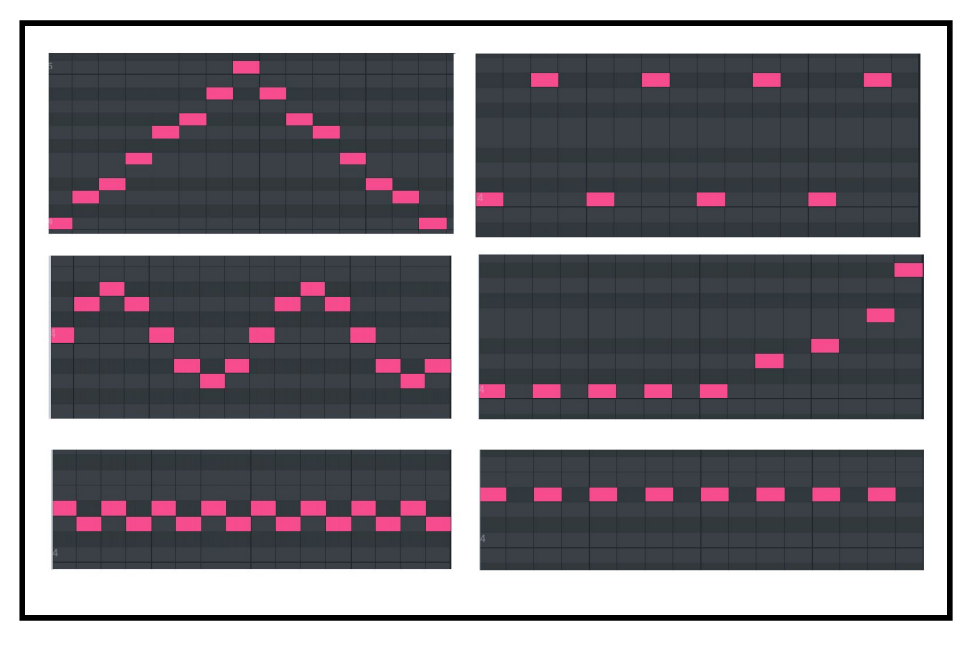

Figura 8 - Exemplos de contornos melódicos escritos em MIDI

Em seguida foi feita a escuta guiada de trechos das mesmas cinco músicas ouvidas nas aulas anteriores, com foco na percepção dos contornos melódicos.

Como exercício, a participante teve que criar três linhas melódicas (cada uma com um contorno melódico diferente), que poderiam passear livremente por todas as notas da escala, mas deveriam focar principalmente nas que fizessem parte do acorde que estivesse sendo tocado naquele momento. De acordo com Michael Miller (2005), para desenvolver uma melodia, deve-se "começar com um contorno melódico básico, embelezá-lo um pouco, colocá-lo em um ritmo interessante e dar-lhe um formato agradável". (2005 p. 55, tradução nossa)<sup>13</sup>

Os resultados do exercício foram bastante interessantes, pois Elizabeth mais uma vez demonstrou usar o seu ouvido para ajustar notas que estavam fora da escala utilizada, indicando um possível desenvolvimento de sua fluência musical. Segundo Swanwick (2003a),

> A fluência musical precede a leitura e a escrita musical. É precisamente a fluência, a habilidade auditiva de imaginar a música, associada à habilidade de controlar um instrumento (ou a voz), que caracteriza o *jazz,* a música indiana, o *rock*, a música dos *steel-pans* [do Caribe], uma grande quantidade de música computadorizada e música folclórica em qualquer país do mundo. (SWANWICK, 2003a, p. 69, grifo do autor)

Fonte: Bruno da Silva Borges (2020).

<sup>13</sup> **Do original:** "Start with a basic melodic outline, embellish it a little, set it to an interesting rhythm, and then give it a pleasing shape." (MILLER, 2005 p. 55)

Como resultado de sua curiosidade e seu ouvido, a participante testou diversos timbres de "Leads", explorou a tessitura em diversas oitavas e criou diferentes padrões de contorno melódico.

Ao final da aula ela recebeu a tarefa de criar, no período entre os encontros, 4 melodias, sendo 2 para cada loop. As melodias deveriam atender aos seguintes critérios:

- uma das melodias deveria ter no máximo 4 notas por acorde;
- uma das melodias deveria ter entre 5 e 8 notas por acorde;
- uma das melodias deveria ter entre 9 e 12 notas por acorde;
- uma das melodias deveria ter mais de 13 notas por acorde.

#### <span id="page-35-0"></span>**4.3.5 Quinta etapa: organizando estruturas e explorando timbres e efeitos**

A aula iniciou-se com uma breve revisão da aula anterior e com a verificação das melodias criadas pela participante durante o período entre as aulas. Elas precisavam ser construídas com ênfase nas notas dos acordes.

Elizabeth teve dificuldade em entender a atividade e ao invés de criar as melodias pensando nos *loops* completos, ela pensou nos acordes individualmente. Possivelmente a dificuldade foi devido aos critérios elaborados para as construções de melodias, que podem ter ficado confusos, portanto foi necessário ajudá-la a organizar os trechos que ela tinha criado e concluir essa tarefa durante o encontro. A correção e adaptação das melodias durou aproximadamente 20 minutos, aumentando o tempo de duração da aula em questão.

Depois de finalizar as melodias, foram explicados para a participante os conceitos de forma e estrutura musical, mostrando alguns exemplos gráficos com forma AB, ABA, ABAB e ABACAB, conforme a Figura 9 (página 36). Para Bennet (1986), "podemos conceber a forma de uma peça musical como sendo a estrutura total da peça" (1986, p. 9). Essa estrutura total pode ser entendida a partir da análise de elementos como repetições e contrastes entre ideias musicais, tonalidades, escalas e acordes.

<span id="page-36-0"></span>

| Forma         | <b>Estrutura</b>                                                          |            |
|---------------|---------------------------------------------------------------------------|------------|
| A B           | <b>Parte A</b><br><b>Parte B</b>                                          |            |
| ABA           | <b>Parte B</b><br><b>Parte A</b><br><b>Parte A</b>                        |            |
| <b>ABAB</b>   | <b>Parte B</b><br><b>Parte A</b><br><b>Parte A</b><br><b>Parte B</b>      |            |
| <b>ABACAB</b> | <b>Parte</b><br>Parte<br>Parte<br>Parte<br>Parte<br>A<br>C<br>A<br>B<br>A | Parte<br>B |

Figura 9 - Exemplos de formas estruturais musicais

Fonte: Bruno da Silva Borges (2020).

Após a explicação, foi feita a escuta guiada das 5 músicas já utilizadas nos encontros anteriores, com foco na percepção das estruturas formais. Elizabeth inicialmente pediu para nomear as partes das músicas como "verso" ou "refrão", mas depois achou que seria melhor realmente utilizar letras, pois em algumas músicas essa divisão não ficava tão clara.

Na sequência a participante foi instruída a definir a estrutura de repetições da sua música com os dois *loops* já criados, além de pensar na ordem em que os instrumentos começariam a tocar, ou seja, se seriam todos juntos ao mesmo tempo ou se seriam adicionados gradualmente e ocasionalmente silenciados em determinados trechos.

Ela acabou optando por uma forma AA BB AA BB, com os instrumentos sendo adicionados e removidos gradualmente. Assim que o projeto ficou com a estrutura definida Elizabeth recebeu a tarefa de inserir novamente o sintetizador SuperSaw, mas dessa vez tendo a liberdade de escolher qualquer uma das categorias de instrumentos ou efeitos sonoros. Essa pista iria servir para adicionar melodias adicionais ou efeitos em pontos específicos, para marcar ou acentuar seções.

Após selecionar um dos timbres, ela teve de definir quais eram os momentos mais importantes e marcantes da música, nomeadamente a introdução, o início e término de cada sessão e o final da música. Com esses pontos de transição

definidos, a participante optou por utilizar efeitos de sintetizador remetendo a explosões ou o efeito *rise up.*

Ao final da aula Elizabeth foi instruída a ouvir bastante a música e caso necessário fazer os ajustes finais da composição até o encontro seguinte.

### <span id="page-37-1"></span>**4.3.6 Sexta etapa: edição e finalização**

O encontro iniciou-se com a audição e discussão sobre a composição da participante. Em seguida foi falado sobre a importância de equilibrar os volumes das pistas, pensando em dar ênfase em algum instrumento em momentos específicos.

Para isso, Elizabeth abriu a janela do *mixer* vertical para equilibrar o volume geral de cada pista, sem deixar que nenhuma delas atingisse o máximo, conforme Figura 10 (página 37).

<span id="page-37-0"></span>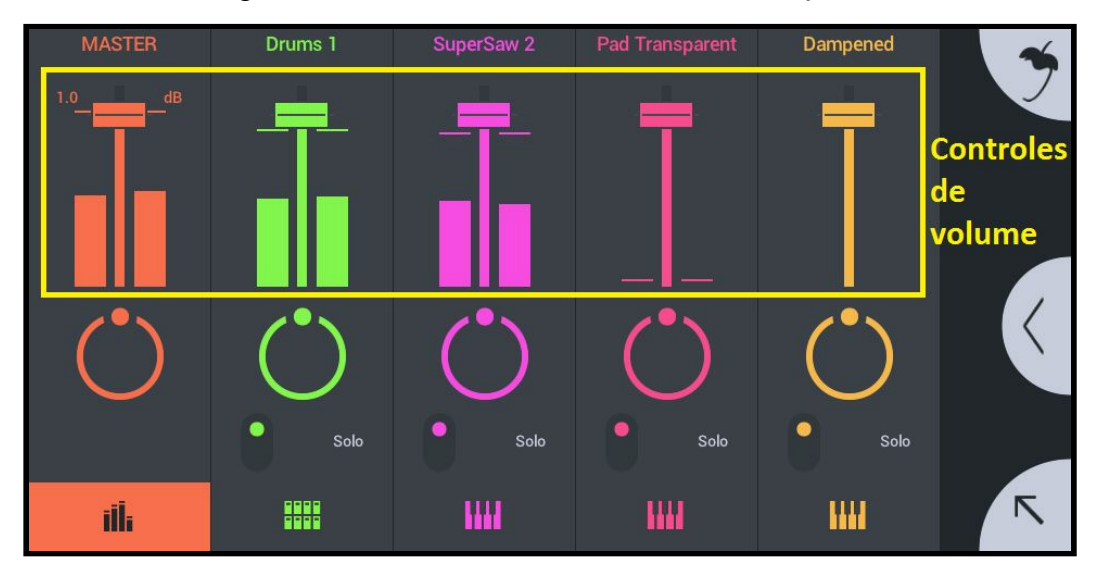

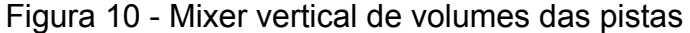

Fonte: Bruno da Silva Borges (2020).

Depois de equilibrar os volumes, a participante foi ensinada a mexer no panorama de cada pista, ou seja, deixar um som mais para a esquerda ou mais para a direita no fone de ouvido, mexendo no botão de "pan", conforme Figura 11 (página 38). Também foi explicado que em geral os instrumentos que ficam centralizados são o *kick, snare*, baixo e voz/instrumento solista, enquanto que os outros podem ser espalhados, se for desejado.

<span id="page-38-0"></span>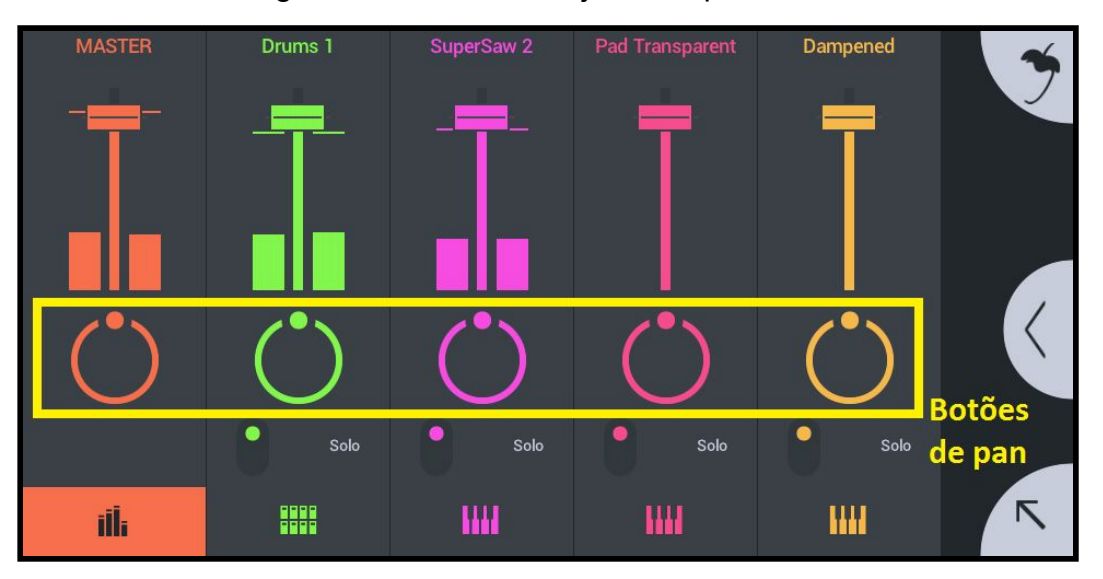

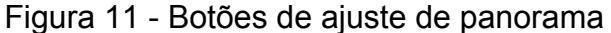

Após alguns testes Elizabeth acabou optando por deixar todos os instrumentos centralizados no panorama.

Por fim, o volume do canal *master* foi ajustado, e a participante foi instruída a exportar o projeto em áudio. O formato escolhido foi o *wav*, por apresentar mais qualidade. O nome escolhido para a música foi "Uma música legal" por se tratar de uma piada da época de infância de Elizabeth, segundo relatou a mesma.

A partir desse momento a música já estava salva em um arquivo de áudio (com 1 minuto e 12 segundos de duração) e a parte operacional do projeto havia se encerrado.

#### <span id="page-38-1"></span>**4.3.7 Avaliação do processo**

Após o último encontro, foi realizada uma entrevista semiestruturada com a participante, para avaliar os resultados alcançados e as percepções da mesma em relação ao processo desenvolvido. A síntese de suas respostas será apresentada a seguir.

<span id="page-38-2"></span>4.3.7.1 Reflexões sobre a música

No primeiro momento de conversa, foram discutidos aspectos relacionados ao resultado musical obtido por Elizabeth em comparação com as suas expectativas.

Fonte: Bruno da Silva Borges (2020).

Quando questionada sobre o que ela tinha imaginado antes de participar ela respondeu que imaginava algo completamente diferente, principalmente por ter que começar tudo do zero:

> "Eu imaginei tudo diferente, porque eu já testei aplicativos em que os sons já tavam prontos, então quando eu fazia umas músicas ficava legal, mas eu não tinha feito nada, eu só juntava uns sons aleatórios e eu achei bem diferente tu pegar e tu montar um acorde do zero, que tu não sabe de nada. Ficou bem diferente do que eu imaginava. Mas ficou bem legal. Eu gostei do resultado." (informação verbal) 14

A participante relatou ainda que, no caso dos aplicativos que já vem com loops semiestruturados, é mais fácil, pois os trechos registrados já estão preparados para soarem coesos e harmoniosos.

> "Quando tu pega um aplicativo pronto, ou tu pega uma música pronta pra escutar, tu não sabe o trabalho que teve pra fazer e muito menos como que foi feita, né? Então, eu nunca imaginei que teria que fazer essas coisas, de criar do zero tudo. Nesses aplicativos tu só junta o looping. Daí é mais fácil, e tipo, fica bem diferente, porque daí tu vai escutar uma coisa pronta e tu só vai juntar com outra coisa que tá pronta." (informação verbal) 15

De certa forma Elizabeth acabou fazendo uma avaliação pessoal sobre os tipos de aplicativos de música disponíveis, que podem acabar influenciando o fazer musical. De acordo com Väkevä (2010 p. 61 apud BELL, 2015 p. 53):

> Hoje, qualquer pessoa com um software de música baseado em loop em seu computador pode fazer música de ready-mades (pré-prontos): softwares básicos como o GarageBand trouxeram o fazer musical baseado em loop ao alcance de quase todos. (tradução nossa) 16

Outro fator que contribuiu para levar o fazer musical às mãos de um público maior, segundo Bell (2015 p. 56), foi o impacto dos dispositivos móveis na produção musical com o lançamento do iPad em 2010, o que segundo ele inaugurou a estação de trabalho de áudio móvel (MAW), o que seria a versão portátil de uma DAW. Nesse caso, uma MAW não seria um simples aplicativo de sobreposição de camadas de loop, mas sim uma ferramenta de gravação e edição.

<sup>14</sup> Relato fornecido pela participante durante entrevista semiestruturada em outubro de 2020.

<sup>15</sup> Idem.

<sup>16</sup> **Do original**: "Today, anyone with loop-based music software on her computer can make music from ready-mades: entry-level software like GarageBand has brought loop-based musicking to the reach of almost everyone." (VÄKEVÄ, 2010 p. 61 apud BELL, 2015 p. 53)

Continuando em seu relato, a participante disse que apesar de ter gostado bastante do resultado, nunca havia se imaginado criando uma música eletrônica, por não ser o tipo de música que ela mais ouve. Ao ser questionada se ela pensava ter sido influenciada a fazer uma música desse estilo por conta do aplicativo, pelas escutas ou pela metodologia, ela respondeu que não acreditava que havia sofrido algum tipo de influência da metodologia, mas que os timbres acabaram mudando seus planos de composição.

> "É que a gente começou fazendo a bateria né? E ficou legal o ritmo. E aí eu queria tentar juntar uma guitarra para fazer um rock, mas quando eu escutei com a guitarra não ficou legal. Então eu me influenciei a mudar, porque eu não gostei dos outros sons que tinham no aplicativo, talvez não foi uma coisa que eu imaginei de primeira, mas eu gostei de tipo, de como foi ficando ao longo do tempo." (informação verbal)<sup>17</sup>

Quando foi questionada se acreditava que não havia obtido os resultados imaginados inicialmente, por conta dos timbres do aplicativo, Elizabeth disse que os timbres não haviam combinado entre si, pois quando ela fez o teste com sons de guitarra, eles não estavam combinando com a bateria, e como ela havia gostado tanto da parte rítmica, não pretendia mudá-la.

É interessante perceber que a participante acabou utilizando o seu próprio senso estético para tomar a decisão estilística de sua música, tanto em relação à escolha de timbres, como de ritmo. Swanwick diz que "não podemos prever e ensinar diretamente para o desenvolvimento da resposta estética, mas apenas garantir que estamos sempre trabalhando em direção ao reconhecimento estético" (2003, p. 75, tradução nossa)<sup>18</sup>. Elizabeth apresentou sinais de reconhecimento estético de sua produção.

Ela também falou sobre o que gostaria de ter feito diferente. Quando foi perguntada sobre possíveis alterações no processo, a participante respondeu que gostaria de ter tido a possibilidade de misturar instrumentos reais com os virtuais, como é possível observar em seu relato:

> "Eu queria muito ter colocado uma guitarra, só que não encaixou nada do que eu coloquei, mas isso não tem nada a ver com o aplicativo. Eu acho que o aplicativo é muito bom." (informação verbal)<sup>19</sup>

<sup>17</sup> Relato fornecido pela participante durante entrevista semiestruturada em outubro de 2020.

<sup>18</sup> **Do original: "**We cannot predict and teach directly towards the development of aesthetic response, but only make sure that we are always working towards aesthetic recognition." (SWANWICK, 2003, p. 75)

 $19$  Relato fornecido pela participante durante entrevista semiestruturada em outubro de 2020.

Elizabeth relatou ainda, que acreditava ter capacidade e gostaria de criar uma letra para a música, caso tivesse mais tempo, apesar de não fazer ideia de como encaixaria uma letra no ritmo que havia criado. Conforme comenta a participante, ela

> "não postaria [a música] como ela está agora, eu colocaria uma letra em cima da música falando de alguma coisa, mas acho que o aplicativo é muito bom, dá pra fazer coisas legais." (informação verbal)<sup>20</sup>

Um detalhe que chamou a atenção foi o fato de a participante frequentemente citar a qualidade do aplicativo, o que pode ser um sinal de que a tecnologia tem potencial para ser uma facilitadora no ensino e aprendizagem musical, por ser um elemento já presente na vida de boa parte dos estudantes e professores, além de atualmente permitir a utilização do celular como um estúdio portátil e acessível, estimulando que o próprio aluno interaja, pesquise e construa seus conhecimentos. Webster (2002 apud CUERVO et al. 2019 p.6) aponta

> [...] três principais fatores que fomentam o ambiente tecnológico no processo de ensino e aprendizagem musical: o acesso a computadores e mecanismos que permitem ações de gravação, edição e composição musical, a crescente utilização e compartilhamento de recursos tecnológicos entre alunos e professores e, por fim, a força de teorias construtivistas de aprendizagem em voga, as quais apregoam que o aluno é o sujeito da aprendizagem, o que pressupõe iniciativa, interação pessoal e colaborativa com o objeto de estudo e autonomia na construção dos saberes e práticas.

#### <span id="page-41-0"></span>4.3.7.2 Conhecimentos construídos

Elizabeth foi questionada sobre o quanto ela acreditava que as aulas e o uso do aplicativo afetaram a sua percepção e conhecimento musical, ou se considerava que após os encontros teria conhecimento para criar mais músicas. Ela respondeu que acreditava que suas habilidades musicais haviam aumentado, além de acreditar que poderia fazer mais músicas, como é possível averiguar em seu relato:

> "Eu acho que eu poderia sim fazer mais músicas e eu acho que eu tive uma noção também de que não é tão fácil tu fazer uma música, porque... não, mas também não é tão difícil, porque eu não conhecia nada e eu aprendi tudo… tudo entre aspas, mas eu acho que com o que aprendi eu poderia fazer outras músicas." (informação verbal)<sup>21</sup>

 $20$  Relato fornecido pela participante durante entrevista semiestruturada em outubro de 2020.

 $21$  Idem.

Sobre os conhecimentos mais específicos, quando questionada se acreditava que o que ela havia aprendido seria útil no caso de algum dia aprender a tocar algum instrumento como o teclado, ou guitarra, Elizabeth afirmou que sim:

> "Acho que principalmente na parte dos acordes, de tu saber onde tu tem que colocar tal nota ou... e as escalas, eu não sabia as escalas, então acho que ajuda sim, ou que… ah, eu já fiz uma música e eu sei que assim o baixo fica legal, tal nota não combina." (informação verbal)<sup>22</sup>

É interessante perceber que apesar de abordar temas teóricos já estabelecidos ao longo da história da música, como as escalas, o emprego da tecnologia no ensino pode fazer com que haja uma ressignificação dos conceitos, mais livre de restrições tradicionais, como nos diz Quinn (2007 apud BELL, 2015 p. 46):

> A tecnologia musical oferece um caminho para a música, especificamente composição, que é potencialmente livre das restrições tradicionais e torna o estudo da música mais acessível a mais alunos. (tradução nossa)<sup>23</sup>

Green (2002) aborda a aprendizagem de músicos no contexto da música popular, no qual, segundo ela, o conceito de composição não pode ser distinguido de outras atividades como a improvisação e arranjo, estando estas práticas relacionadas também com a imitação e memorização. Elizabeth, para poder criar sua música, inicialmente precisou ouvir e imitar referências, principalmente na construção dos padrões rítmicos de bateria, inspirando-se nas músicas selecionadas para escuta. Essa abordagem composicional, no caso de Elizabeth, se mostrou mais fácil com um aplicativo, por não exigir que o usuário possua habilidade técnica no instrumento que se pretende reproduzir, arranjar ou criar, bastando que as frases ou padrões sejam escritos em *MIDI*.

Silva (2014) também aborda o uso dos aplicativos para o ensino da musicalidade e da parte teórica, embora não considere provável que alguém possa aprender a tocar realmente um instrumento de forma eficiente. Segundo ele,

> Embora seja muito pouco provável que alguém seja capaz de aprender a tocar um instrumento real de forma eficiente por meio desses aplicativos, podemos dizer que a quantidade de utilidades que eles têm é infinita neste artigo. Suporte para aprendizagem de escalas, acordes e harmonias, trabalho das formas musicais, interpretação conjunta, etc. São também uma

<sup>22</sup> Relato fornecido pela participante durante entrevista semiestruturada em outubro de 2020.

<sup>23</sup> **Do original:** "Music technology offers a way into music, specifically composition, which is potentially free from traditional constraints and makes the study of music more accessible to more students." (QUINN, 2007 apud BELL, 2015 p. 46)

excelente opção para trabalhar a musicalidade e a intuição, já que normalmente as interfaces de controle são muito simples e intuitivas. (SILVA, 2014 p.58, tradução nossa) 24

Sobre os exercícios desenvolvidos durante as aulas, ela afirmou que foram bastante pertinentes e necessários, pois provavelmente não saberia realizá-los se estivesse lendo em um livro, por exemplo. Ao ser indagada se acreditava que alguma das atividades seria dispensável ao longo dos encontros, ela afirmou que não, pois achava que tudo havia se complementado para atingir o resultado obtido ao final.

<span id="page-43-0"></span>4.3.7.3 Considerações finais da participante

Ao final da entrevista, Elizabeth foi convidada a falar sobre as suas impressões em relação ao tempo de duração das aulas e o nível de intromissão ou liderança do professor durante o processo. Segundo ela, os encontros aconteceram de maneira muito rápida, de modo que nem percebia o tempo passando. Segundo a participante,

> "Foi bem rápido, porque tu começava a fazer e quando tu ia ver já tinha terminado. Só tipo, teve uma mais longa, porque foi a que a gente teve que corrigir o meu erro do tema, senão todas foram de 40 minutos, 45, uma hora. E passava bem rápido, tipo, tu sentava pra fazer, daí tu fazia e terminou. E eu queria fazer tudo de uma vez, mas aí tu falava que na próxima aula a gente continuava né." (informação verbal) 25

Sobre as intervenções do professor, a participante declarou que elas foram necessárias para ajudá-la a desenvolver o conhecimento necessário para realizar outras produções, conforme observa-se em seu relato:

> "Acho que foi o necessário, porque eu não sabia nada, e tu sabia tudo. Então tipo, tu me deu uma base, porque eu não sabia nada, mas eu acho que agora que eu tenho uma base eu posso explorar." (informação verbal) 26

<sup>24</sup> **Do original: "**Si bien es muy poco probable que nadie consiga aprender a tocar de forma eficiente un instrumento real a través de estas aplicaciones, podríamos decir que la cantidad de utilidades que poseen es inabarcable en este artículo. Apoyo al aprendizaje de escalas, acordes y armonías, trabajo de las formas musicales, interpretación conjunta, etc. Resultan además una excelente opción para trabajar la musicalidad y la intuición, puesto que normalmente los interfacces de control son muy simples e intuitivos." (SILVA, 2014 p.58)

<sup>&</sup>lt;sup>25</sup> Relato fornecido pela participante durante entrevista semiestruturada em outubro de 2020.  $26$  Idem.

Por fim, Elizabeth foi incentivada a deixar seus comentários finais sobre qualquer tópico que quisesse mencionar em relação ao projeto todo. Ela disse que gostaria de fazer mais músicas com o aplicativo, explorando ritmos diferentes e misturando outros sons, de acordo com o que relatou:

> Acho que isso me abriu uma porta pra explorar outros sons que eu não conhecia. Ou tipo, tu pode fazer um som de baixo no telefone. E ficou bem parecido com um baixo mesmo, todos os sons ficam parecidos. (informação verbal)<sup>27</sup>

O último comentário da participante foi que como o projeto teve uma espécie de passo a passo, foi relativamente fácil, mas que seria um pouco mais fácil para ela explorar novos sons a partir de agora se o aplicativo fosse em português.

 $27$  Relato fornecido pela participante durante entrevista semiestruturada em outubro de 2020.

#### <span id="page-45-0"></span>**5 RESULTADOS**

Neste capítulo serão apresentados os resultados do projeto descrito no capítulo anterior, bem como suas relações com a revisão bibliográfica realizada. Serão abordados aspectos da composição desenvolvida pela participante, além das impressões e avaliações extraídas da entrevista.

#### <span id="page-45-1"></span>5.1 A PARTICIPANTE E A COMPOSIÇÃO

A composição feita por Elizabeth foi construída sobre a escala maior de mi, com 3 acordes (do I, IV e V graus) sendo intercalados ao longo das duas seções contrastantes, que ficaram distribuídas em forma AA BB AA BB. Foram utilizadas 5 pistas de instrumentos *MIDI*, sendo uma de bateria eletrônica, uma de baixo sintetizado, uma de sintetizador na opção "PADS", uma de sintetizador na opção "LEADS" e por fim uma de sintetizador na opção de efeitos sonoros.

A duração da música ficou com 1 minuto e 12 segundos, ao longo de 32 compassos, com o andamento em 120 BPM e fórmula de compasso em 4/4, conforme é o padrão de todo novo projeto no FL-Studio Mobile.

Foi perceptível a facilidade com a qual a participante manuseou o aplicativo, criando batidas, melodias e acordes sem grandes dificuldades, o que possivelmente foi facilitado por ser uma DAW para celular.

Embora Elizabeth não tenha criado sua música com um computador, ela o fez com uma versão móvel do programa FL-Studio, que foi originalmente projetado para o sistema Windows. O fato de a versão ser adaptada para o celular acaba implicando em uma série de limitações, como a falta de ferramentas adequadas de corte de áudio como foi comentado na discussão desse projeto, apesar de a participante somente ter utilizado *MIDI*. Sobre essa transição de ferramentas de computador para o smartphone Silva (2014, p. 58) acrescenta que

> [...] esses programas têm sua representação no mundo dos aplicativos móveis, em versões muito simplificadas. Além disso, como já dissemos, costumam ter um número limitado de pistas e possibilidades de edição limitadas, mas são perfeitamente válidos para o trabalho em sala de aula, para que os alunos possam experimentar gravando-se, fazendo pequenos

arranjos e gravando-os em grupos e fazendo pequenas maquetes caseiras. (tradução nossa) 28

Em relação ao número de pistas, atualmente parece não haver uma limitação tão grande nas DAW's móveis, sendo que um possível fator limitante nesse caso seria o poder de processamento do dispositivo, apesar de os smartphones médios serem capazes de lidar com grandes quantidades de aplicativos nos dias de hoje. Mesmo assim, se um celular for capaz de gravar somente 4 pistas, já tem potencial para ser uma grande ferramenta em sala de aula.

As atualizações que os aplicativos vão recebendo também acabam ampliando as funcionalidades e até a otimização dos mesmos, corrigindo falhas e facilitando processos. Um exemplo é que após o término da pesquisa com a Elizabeth, o FL-Studio Mobile recebeu duas novas versões, que acrescentaram funções que teriam sido muito úteis durante as aulas, como a possibilidade de editar notas baseadas em um modelo de escala de referência (maior, menor natural, menor harmônica, etc) e os nomes de cada nota sendo apresentados em cada tecla da janela de piano-roll.

O ouvido relativo da participante também foi um fator interessante, que foi utilizado com frequência durante as aulas, apesar de não ter sido previamente treinado formalmente, ao menos durante essa pesquisa. Durante a criação das melodias, Elizabeth demonstrou pensar com antecedência nas frases que iria escrever ao invés de simplesmente testar quadrados aleatórios da janela de edição *MIDI*. Para Swanwick (2003a, p. 57), "a menor unidade musical significativa é a frase ou o gesto, não um intervalo, tempo ou compasso", portanto em relação às unidades musicais, a participante demonstrou certo nível de audiação e entendimento de contornos melódicos.

Em suma, Elizabeth cumpriu com êxito praticamente todos os objetivos e atividades das aulas, com exceção da dificuldade que enfrentou durante a criação das melodias sobre os *loops* de acordes. Ela também demonstrou ter gostado de participar dessa pesquisa, tendo deixado claro o seu interesse em continuar criando músicas com o celular e sua satisfação com o aplicativo utilizado, com uma única

<sup>28</sup> **Do original**: "[...] estos programas tienen su representación en el mundo de las aplicaciones para móvil, en versiones muy simplificadas. También como ya dijimos, suelen tener un número limitado de pistas y unas posibilidades de edición de estas reducido, pero son perfectamente válidas para el trabajo en clase, para que los alumnos experimenten a grabarse, a hacer pequeños arreglos y grabarlos por grupos y hacer pequeñas maquetas caseras." (SILVA, 2014 p.58)

ressalva em relação ao idioma ser somente o inglês. A participante também pareceu estar satisfeita com o conhecimento desenvolvido sobre escalas e acordes.

Por fim, cabe ressaltar que os resultados obtidos neste estudo estão intimamente relacionados às particularidades de Elizabeth em específico. Caso houvessem outros participantes, provavelmente os êxitos e as dificuldades encontradas seriam diferentes, portanto é necessário relativizar o desfecho desta pesquisa.

#### <span id="page-48-0"></span>**6 CONSIDERAÇÕES FINAIS**

Constatou-se que nesta pesquisa o celular smartphone se mostrou uma ferramenta com grande potencial de utilização no âmbito da educação, mais especificamente no ensino-aprendizagem de composição musical.

O projeto com a participante e a revisão bibliográfica apontaram que os celulares apresentam cada vez mais recursos que podem possibilitar sua utilização em contextos de criação, performance e ensino musical. Esses aspectos vão desde os sensores desses dispositivos até os aplicativos desenvolvidos com funções específicas para os mesmos.

O ensino de produção musical no contexto desta pesquisa foi focado na criação, gravação e edição sonora. No que diz respeito a esses aspectos, foi possível perceber que os celulares são ferramentas capazes de suportar aplicativos que podem reforçar habilidades desenvolvidas em outros contextos musicais, tanto no treino de ouvido relativo, teoria, harmonia, entre outros, quanto programas para ensinar e performar música diretamente do smartphone.

Observou-se que as funcionalidades de um aplicativo podem influenciar o processo de composição, principalmente na disponibilidade de timbres e opções de edição, além das capacidades técnicas de um celular. Entretanto, mesmo que o poder de processamento dos smartphones seja limitado quando comparado com um computador moderno, os recursos apresentados foram suficientes para atingir um resultado musical satisfatório para os moldes desta pesquisa.

Ao longo da minha experiência musical, sempre busquei manipular tecnologias como ferramentas que facilitassem atividades de estudo, inclusive tendo utilizado diversos sites, programas e aplicativos de treino de percepção auditiva durante o período de graduação. Apesar disso, através desta pesquisa foi possível explorar novas possibilidades de uso, especialmente do celular, como instrumento de composição e de ensino, o que se mostrou válido no contexto desta pesquisa e especificamente no caso de Elizabeth. Essa reflexão torna-se relevante também no meio acadêmico, visto que pode beneficiar tanto professores de música de turmas de ensino regular quanto instrutores particulares.

Contudo, não é possível tomar uma conclusão definitiva em função de este ter sido apenas um estudo de caso, realizado com apenas uma ferramenta e apenas uma participante. Essa pesquisa foi apenas um início de análise da temática, devido ao pequeno número de participantes que integrou, o recorte geográfico limitado e o recorte temporal reduzido. Seria interessante que um estudo futuro integrasse mais participantes.

É necessária uma investigação mais minuciosa de ferramentas tecnológicas no ensino de música, preferencialmente se disponibilizadas gratuitamente e em português, principalmente no ramo da composição. Nesta pesquisa o objetivo foi investigar possibilidades e estratégias de ensino da criação e produção musical especificamente com o celular, o que ainda é de certa forma um campo recente. Em trabalhos futuros poderão ser pesquisados e categorizados aplicativos musicais de acordo com suas funcionalidades, além de aplicar diferentes estratégias metodológicas de ensino de composição e produção musical em celulares com uma quantidade maior de participantes.

A presença dos celulares demonstra ter se estabelecido dentro e fora das salas de aula na contemporaneidade, o que exige a reflexão sobre as possíveis perspectivas metodológicas e as capacidades que acompanham estes dispositivos. Almeja-se que esta pesquisa incentive a busca por novas informações sobre o tema e influencie novas investigações, para assim expandir o conhecimento coletivo e disseminar as potencialidades do ensino de música com tecnologias.

# **REFERÊNCIAS**

<span id="page-50-0"></span>BAYA'A, N.; DAHER, W. Students' perceptions of Mathematics learning using mobile phones. *In:* INTERNATIONAL CONFERENCE ON MOBILE AND COMPUTER AIDED LEARNING, 4., 2009, Amman, Jordan. **Proceedings.** Disponível em: <http://staff.najah.edu/sites/default/files/Students%20Perceptions%20of%20Mathem atics%20Learning%20Using%20Mobile%20Phones.pdf> Acesso em: 07 de setembro de 2020.

BELL, Adam Patrick. Can we afford these affordances? GarageBand and the double-edged Sword of the digital audio workstation. **Action, Theory, and Criticism for Music Education,** v. 14, n. 1, abril 2015. Disponível em: <http://act.maydaygroup.org/articles/Bell14\_1.pdf> Acesso em 08 de outubro de 2020.

BENNET, Roy**. Forma e Estrutura na Música.** Rio de Janeiro: Jorge Zahar Editor, 1986.

BIRCH, Heather. J.S. Potential of SoundCloud for mobile learning in music education: a pilot study. **Int. J. Mobile Learning and Organisation**, v. 11, n. 1, janeiro de 2017. Disponível em:

<https://www.inderscience.com/info/inarticle.php?artid=80895>. Acesso em: 05 de outubro de 2020.

COOK, Perry; SCAVONE, Gary P. The synthesis toolkit (STK). *In:* International Computer Music Conference, 1999, Pequim. **Proceedings** [...]**.** Disponível em: <http://hdl.handle.net/2027/spo.bbp2372.1999.366> Acesso em 10 de setembro de 2020.

CUERVO, L. DA C.; WELCH, G. F.; MAFFIOLETTI, L. DE A.; REATEGUI, E. Cultura digital e docência: possibilidades para a educação musical. **Acta Scientiarum. Education**, v. 41, n. 1, p. e34442, 2 de janeiro de 2019.

ESSL, Georg; ROHS, Michael. Interactivity for mobile music-making. **Organised Sound,** v. 14, n. 2 , p. 197–207, agosto de 2009.

ESSL, Georg; ROHS, Michael; ROTH, Martin. CaMus: live music performance using camera phones and visual grid tracking*. In:* International Conference on New Interfaces for Musical Expression, 6., 2006, Paris. **Proceedings** [...]. Paris: IRCAM, 2006. Disponível em:

<http://recherche.ircam.fr/equipes/temps-reel/nime06/proc/nime2006\_031.pdf> Acesso em: 07 de setembro de 2020.

FLORES, Luciano Vargas. **Uma infraestrutura para o design da interação musical com dispositivos móveis cotidianos.** 2014. Tese (Doutorado em Ciência da Computação) – Universidade Federal do Rio Grande do Sul - UFRGS. Porto Alegre, 2014.

FRITSCH, Eloi Fernando. **MEPSOM:** método de ensino de programação sônica para músicos. 2002. Tese (Doutorado em Ciência da Computação) – Universidade Federal do Rio Grande do Sul - UFRGS. Porto Alegre, 2002.

GAYE, Lalya; HOLMQUIST, Lars Erik; BEHRENDT, Frauke; TANAKA, Atau. Mobile music technology: report on an emerging community*. In:* International Conference on New Interfaces for Musical Expression, 6., 2006, Paris. **Proceedings** [...]. Paris: IRCAM, 2006. Disponível em:

<http://recherche.ircam.fr/equipes/temps-reel/nime06/proc/nime2006\_022.pdf> Acesso em: 07 de setembro de 2020.

GEIGER, Günter. PDa: real time signal processing and sound generation on handheld devices. *In:* International Computer Music Conference, 2003, Singapura. **Proceedings** [...]**.** Disponível em:

<http://hdl.handle.net/2027/spo.bbp2372.2003.054> Acesso em 10 de setembro de 2020.

GREEN, Lucy. **How Popular Musicians Learn:** a way ahead for music education. Aldershot: Ashgate Publishing Limited, 2002.

IMAGE LINE SOFTWARE. **FL Studio,** 2020. History. Disponível em: <https://www.image-line.com/history/> Acesso em: 09 de outubro de 2020.

JUNIOR, João Batista Bottentuit**.** Do computador ao tablet: vantagens pedagógicas na utilização de dispositivos móveis na educação. **Revista EducaOnline,** Rio de Janeiro, v. 6, n. 1, janeiro/abril de 2012. Disponível em:

<http://www.latec.ufrj.br/revistas/index.php?journal=educaonline&page=article&op=vi ew&path%5B%5D=291&path%5B%5D=416>. Acesso em: 05 de setembro de 2020.

JUNQUER, Ângela Cristina Loureiro; CORTEZ, Elizena Durvalina de Souza. As diversas mídias e o uso do celular na sala de aula. **Leitura: Teoria & Prática,** Campinas, v. 28, n. 56, 2011. Disponível em:

<https://ltp.emnuvens.com.br/ltp/article/view/58/57> Acesso em: 04 de setembro de 2020.

KALLOO, Vani; MOHAN, Permanand. MobileMath: an innovative solution to the problem of poor Mathematics performance in the Caribbean. **Caribbean Teaching Scholar,** Saint Augustine, v. 2, n. 1, p. 5-18, abril 2012.

MED, Bohumil. **Teoria da Música.** 5. ed. Brasília: Musimed, 2017.

MILLER, Michael. **The Complete Idiot's Guide to Music Composition.** Nova Iorque: Alpha, 2005.

NAKANO, Davi Noboru. A produção independente e a desverticalização da cadeia produtiva da música. **Gestão & Produção**, São Carlos, v. 17, n. 3, p. 627-638, 2010. Disponível em: < http://www.scielo.br/pdf/gp/v17n3/15.pdf > Acesso em: 05 de setembro de 2020.

NDAFENONGO, Gerhard. **An investigation into how cell phones can be used in the teaching of Mathematics using Vitalmaths video clips:** a case study of 2 schools in Grahamstown, South Africa. Dissertação (Mestrado em Educação) - Rhodes University (Faculty of Education). Grahamstown, 2011.

OWSINSKI, Bobby. **The Mastering Engineer's Handbook.** 4. ed. Burbank: Bobby Owsinski Media Group, 2016.

SAMPIERI, Roberto Hernández; COLLADO, Carlos Fernández; LUCIO, María del Pilar Baptista. **Metodologia de pesquisa.** 5. ed. Tradução: Daisy Vaz de Moraes. Porto Alegre: Penso, 2013.

SASTRE, Jorge *et al*. New technologies for music education*. In:* Second International Conference on E-Learning and E-Technologies in Education (ICEEE), 2013, Lodz. **Proceedings** [...]. Lodz: IEEE, 2013. Disponível em: <https://ieeexplore.ieee.org/document/6644364> Acesso em: 07 de outubro de 2020.

SCHIEMER, Greg; HAVRYLIV, Mark. Pocket Gamelan: tuneable trajectories for flying sources in *Mandala 3* and *Mandala 4. In:* International Conference on New Interfaces for Musical Expression, 6., 2006, Paris. **Proceedings** [...]. Paris: IRCAM, 2006. Disponível em:

<https://ro.uow.edu.au/cgi/viewcontent.cgi?article=1021&context=creartspapers> Acesso em: 05 de outubro de 2020.

SCHRAMM, Rodrigo**.** Tecnologias aplicadas à Educação Musical. **RENOTE Revista Novas Tecnologias na Educação,** Porto Alegre, v. 7, n. 2, outubro de 2009. Disponível em: <http://seer.ufrgs.br/index.php/renote/article/view/13700/7751>. Acesso em: 05 de setembro de 2020.

SILVA, Julio Diego Abal. En busca de un modelo para el uso del smartphone como herramienta didáctica en el aula de música. **Revista Internacional de Investigación e Innovación en Didáctica de las Humanidades y las Ciencias**, [S.l.], n. 1, p. 49-60, outubro de 2014. Disponível em:

<http://didacticahumanidadesyciencias.com/ojs/index.php/RIDHyC/article/view/9>. Acesso em: 29 de setembro de 2020.

SOARES, Luiza Carla da Silva. Dispositivos móveis na educação: desafios ao uso do smartphone como ferramenta pedagógica. *In:* Encontro Internacional de Formação de Professores, 9., 2016, Sergipe. **Anais** [...]. Sergipe: UNIT, 2016. Disponível em: <https://eventos.set.edu.br/enfope/article/view/2531/732>. Acesso em: 06 de outubro de 2020.

SWANWICK, Keith. **A Basis for Music Education.** Abingdon: Taylor & Francis e-Library, 2003.

SWANWICK, Keith. **Ensinando música musicalmente.** São Paulo: Moderna, 2003a.

TANAKA, Atau. Mobile music making*. In:* International Conference on New Interfaces for Musical Expression, 4., 2004, Hamamatsu. **Proceedings** [...]. Hamamatsu:

Zenodo, 2004. Disponível em:

<https://zenodo.org/record/1176677#.X8MVFxbPxqM> Acesso em: 07 de setembro de 2020.

TOKARNIA, Mariana. Celular é o principal meio de acesso à internet no país. **Agência Brasil**, Rio de Janeiro, 29 abril 2020. Economia. Disponível em: https://agenciabrasil.ebc.com.br/economia/noticia/2020-04/celular-e-o-principal-meiode-acesso-internet-no-pais#:~:text=Os%20dados%20mostram%20que%2079,88%2 C5%25%20em%202018. Acesso em: 26 de novembro de 2020.

VICENTE, Eduardo. A vez dos independentes (?): um olhar sobre a produção musical independente do país. **E-Compós**, Brasília, v. 7, dez. 2006. Disponível em: <https://www.e-compos.org.br/e-compos/article/view/100/99>. Acesso em: 06 de outubro de 2020.